### **UNIVERSIDAD POLITÉCNICA DE PUEBLA Ingeniería en Informática**

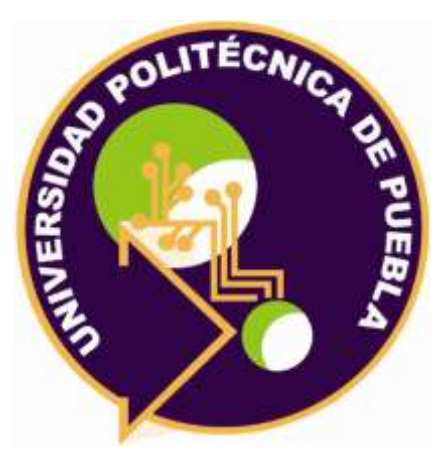

### **Proyecto de Estadía Profesional**

"Portal de consulta y recuperación de folios fiscales"

Área temática del CONACYT: VII Ingenierías y tecnologías

> **Presenta: Jesús Aguilar Cano**

**Asesor técnico** Ing. Roberto Melchor Agustín

**Asesor académico** M.C. Rebeca Rodríguez Huesca

Juan C. Bonilla, Puebla, México. 19 de Diciembre de 2018

### **Resumen**

En el presente documento se describe el desarrollo completo de un portal para la consulta y recuperación de Folios Fiscales, la necesidad que tiene la empresa de implementar dicha tecnología para poder proporcionar la información sobre los Folios Fiscales emitidos por cada una de sus tiendas al servicio de administración tributario, así como forma en que se implementó la metodología para el desarrollo del proyecto.

La metodología fue implementada con éxito utilizando componentes UML como casos de uso, y respetando la arquitectura de despliegue para los usuarios, este documento expresa todos los resultados obtenidos en cada una de las fases de desarrollo. Desde la fase de inicio hasta la fase de transición que sugiere la metodología de desarrollo seleccionada, provee a su vez de muchos componentes que permiten interpretar el funcionamiento del portal de consulta y recuperación de Folios Fiscales.

## **Índice**

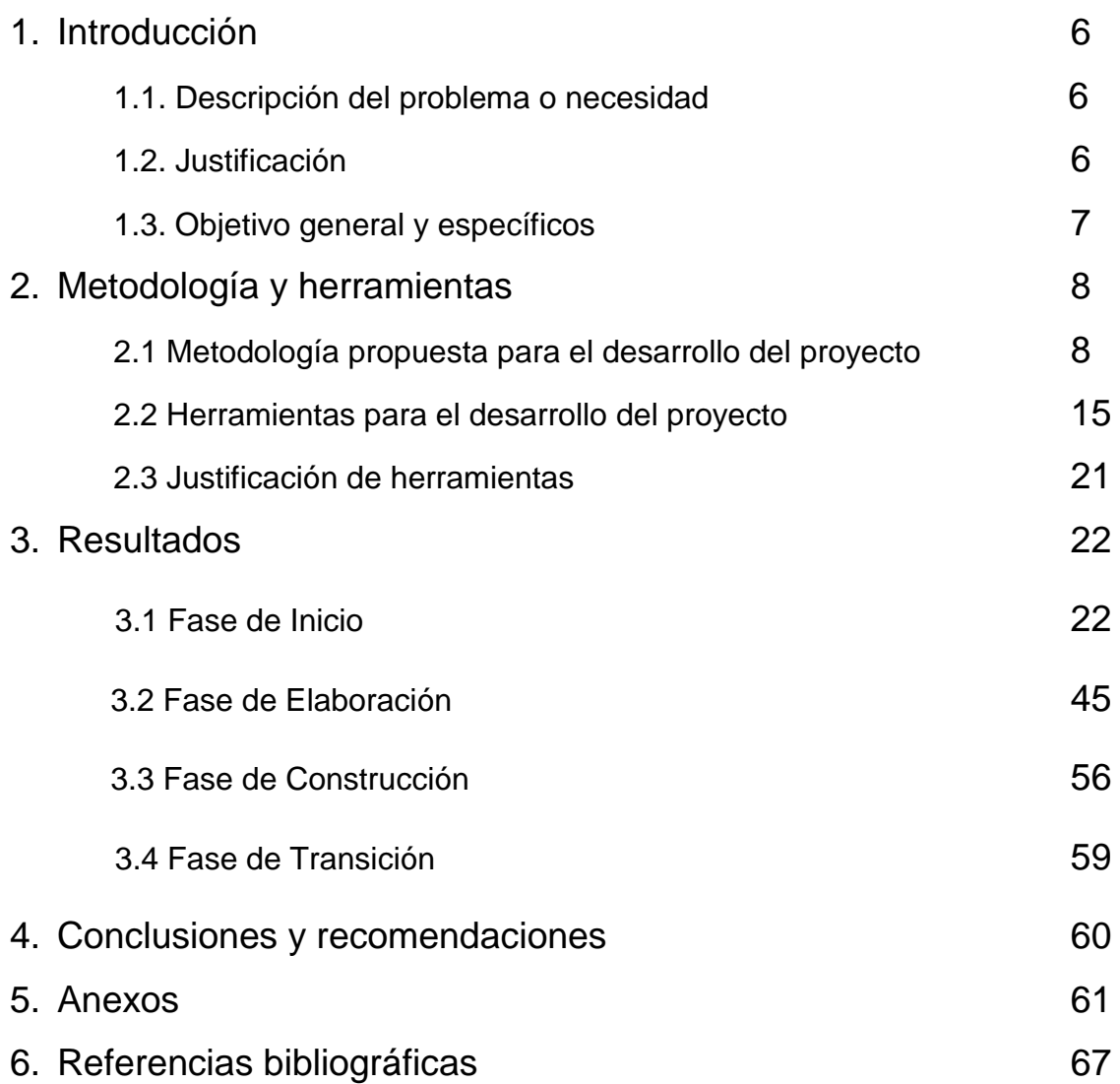

# **Índice de figuras**

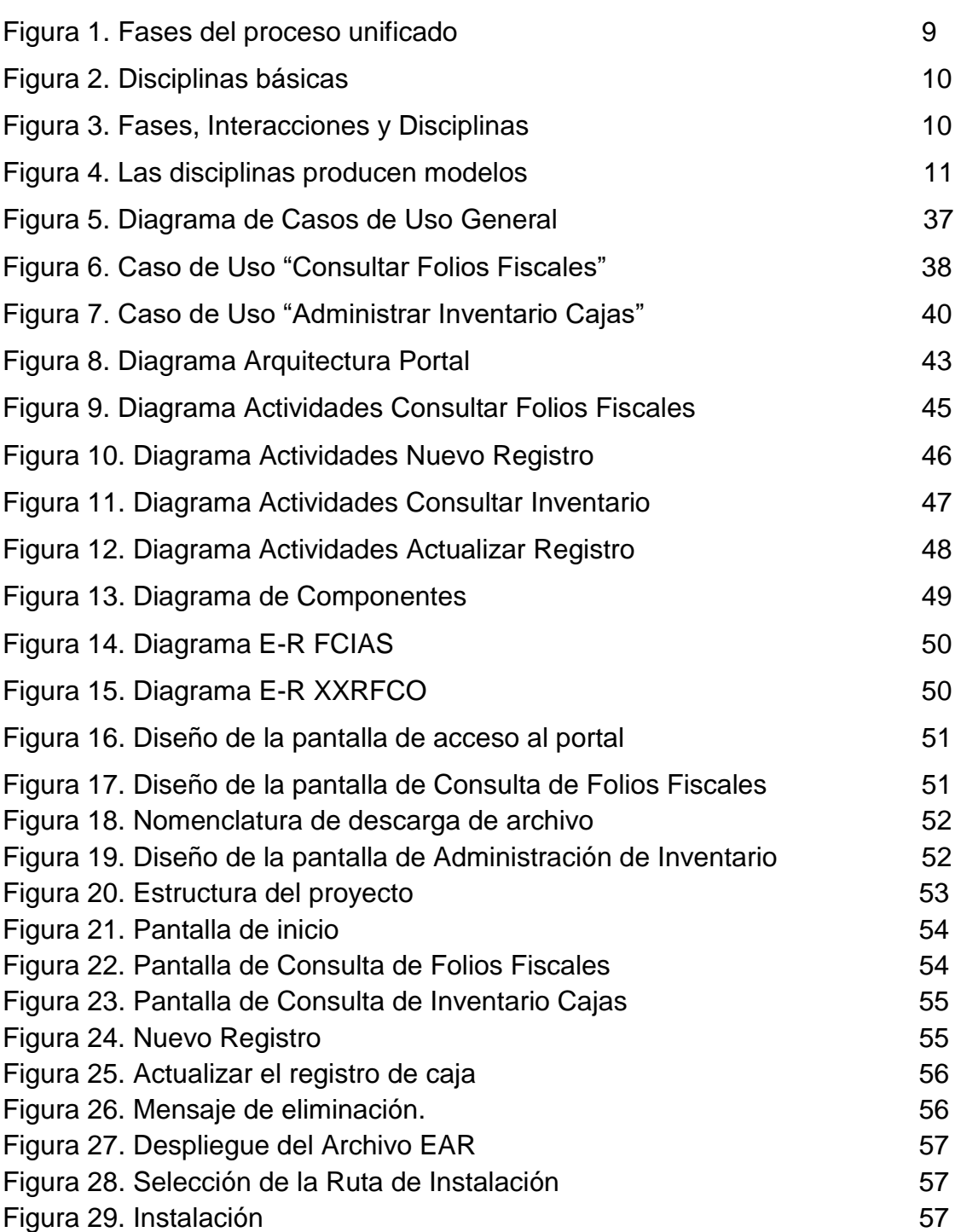

## **Índice de Tablas**

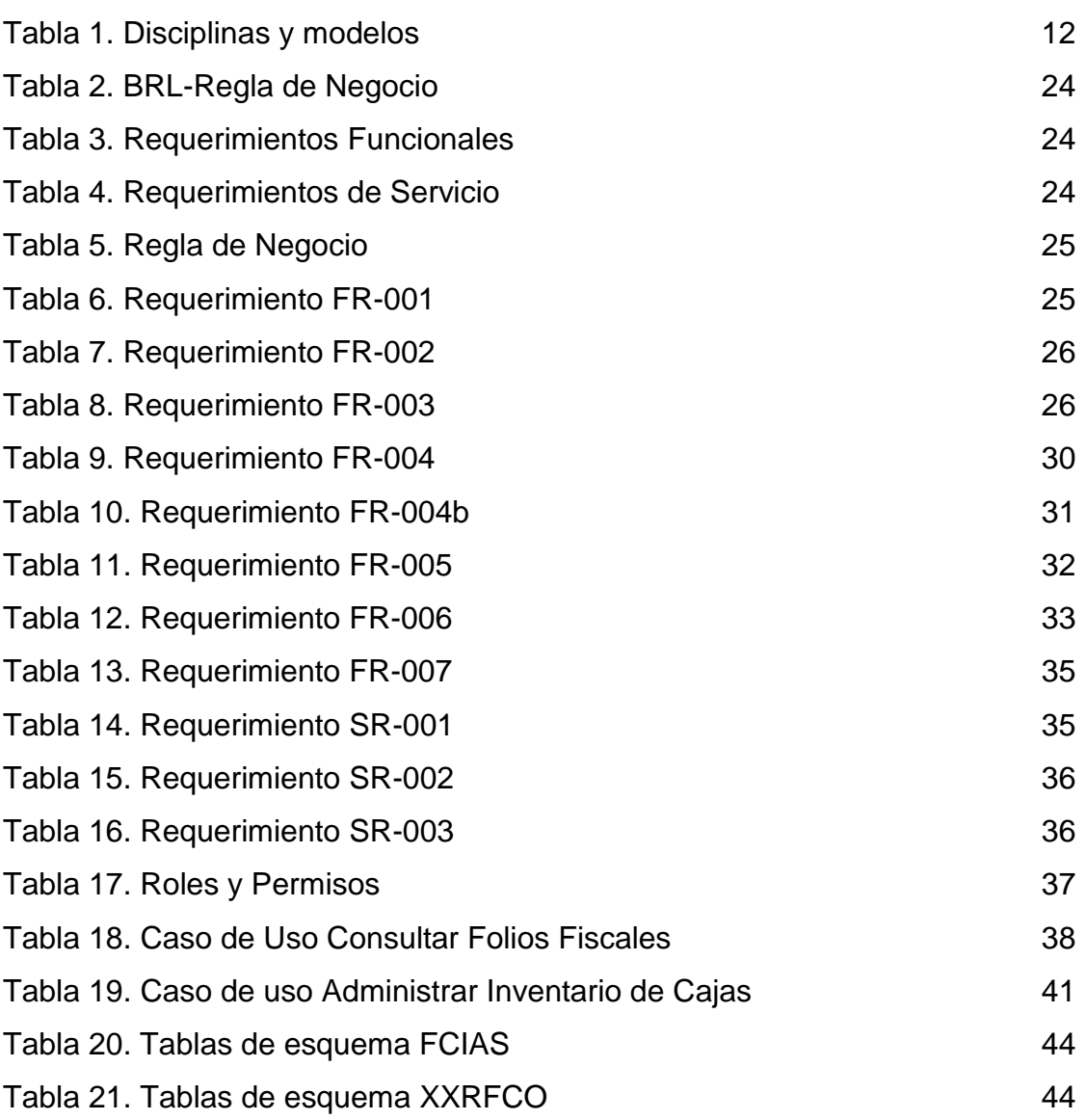

### **1. Introducción**

En este capítulo se describen los principios fundamentales para el desarrollo de este proyecto, identificando la necesidad que tiene la empresa que lo implementará para así poder satisfacerla, se resumen los criterios que sustentan su desarrollo y de igual forma se definen los objetivos tanto el objetivo general como los específicos, para el cumplimiento del propósito planteado.

#### **1.1 Descripción del problema o necesidad**

Una cadena de tiendas de conveniencia requiere un portal de consulta y recuperación de folios fiscales para poder proporcionar la información de las ventas realizadas en cada tienda al servicio de administración tributaria de Colombia y/o auditorías internas o externas, a su vez requiere de un módulo que permita administrar la información de las cajas pertenecientes a las tiendas, para poder así llevar un control de las direcciones IP que les son asignadas y el rango de folios que manejan (para verificar cuales folios fueron emitidos por cada una de ellas).

#### **1.2 Justificación**

El desarrollo de este proyecto trae consigo una oportunidad de innovación, como solución se pretende implementar un portal web que permita la consulta de la información de los folios fiscales (tickets de venta) emitidos por las tiendas pertenecientes a una cadena de tiendas de conveniencia, así como el almacenamiento de los datos específicos de las cajas de las tiendas en donde se realizan las transacciones del servicio, esto mejorará el proceso de consulta al servicio de administración tributaria cuando requiera de esta información, los usuarios podrán acceder a este portal y hacer uso de esta información de forma concisa y sin complicaciones.

Se dispone principalmente de una especificación técnica de los procesos con los que contará el portal web que conducirá al cumplimiento de la necesidad. Este proyecto tiene como fin proporcionar la información al servicio de administración tributaria para la aplicación de la legislación fiscal.

Actualmente la empresa dispone de herramientas tecnológicas suficientes para el desarrollo del portal web como lo son: equipo tecnológico, lenguaje de programación, sistemas manejadores de base de datos y otras tecnologías.

#### **1.3 Objetivo General y Específicos**

**Objetivo general:** Desarrollar un portal web que permita consultar y recuperar la información de las ventas realizadas en las cajas de una cadena de tiendas de conveniencia, así como también poder administrar el inventario de cajas habilitadas por tienda.

#### **Objetivos específicos:**

- Analizar la visión, el alcance, los requerimientos funcionales y no funcionales de la aplicación web y la especificación del modelo de negocios.
- Realizar el diseño funcional de la aplicación web, determinando la arquitectura.
- Diseñar la estructura funcional e interfaz de usuario de la aplicación web.
- Desarrollar el producto físico de la aplicación web.
- Configurar la aplicación web en un servidor de producción
- Depurar los errores que puedan presentarse.

## **2. Metodología y herramientas**

En este capítulo se hace mención de la metodología propuesta para el desarrollo de este proyecto además de las herramientas tecnológicas empleadas para el desarrollo físico de la solución.

#### **2.1 Metodología propuesta para el desarrollo del proyecto**

En esta sección se hace mención de la metodología de desarrollo propuesta para este proyecto.

#### **Proceso Unificado**

El Proceso Unificado es más que un simple proceso, es un marco de trabajo genérico que puede especializarse para una gran variedad de sistemas software, para diferentes áreas de aplicación, diferentes tipos de organizaciones, diferentes niveles de aptitud y diferentes tamaños de proyectos [1].

- **Características generales**
	- Está basado en componentes
	- $\checkmark$  Utiliza UML
- **Características principales**
	- $\checkmark$  Es un proceso conducido por casos de uso
	- $\checkmark$  Está centrado en la arquitectura
	- $\checkmark$  Es iterativo e incremental

#### **Un marco de trabajo genérico**

- No existe un proceso universal
- Puede extenderse y especializarse para una gran variedad de sistemas de software
- **Flexibilidad**
- **Está basado en componentes**
- Permite gran variedad de estrategias de ciclo de vida
- Se pueden definir diferentes conjuntos de productos
- Se pueden definir actividades y encargados de las mismas
- Selecciona qué artefactos producir
- Define actividades v stakeholders
- Modela conceptos

#### **Centrado en la Arquitectura**

La arquitectura de un sistema software se describe mediante diferentes vistas del sistema en construcción.

El concepto de arquitectura software incluye los aspectos estáticos y dinámicos más significativos del sistema.

La arquitectura es una vista del diseño completo con las características más importantes resaltadas, dejando los detalles de lado.

Los casos de uso y la arquitectura están profundamente relacionados. Los casos de uso deben encajar en la arquitectura, y a su vez la arquitectura debe permitir el desarrollo de todos los casos de uso requeridos, actualmente y a futuro.

#### **El Ciclo de Vida del Proceso Unificado**

El Proceso Unificado se repite a lo largo de una serie de ciclos que constituyen la vida de un sistema. Cada ciclo constituye una versión del sistema.

#### **Fases**

Cada ciclo consta de cuatro fases: **inicio**, **elaboración**, **construcción**, y **transición**, como se muestra en la Fig.1.

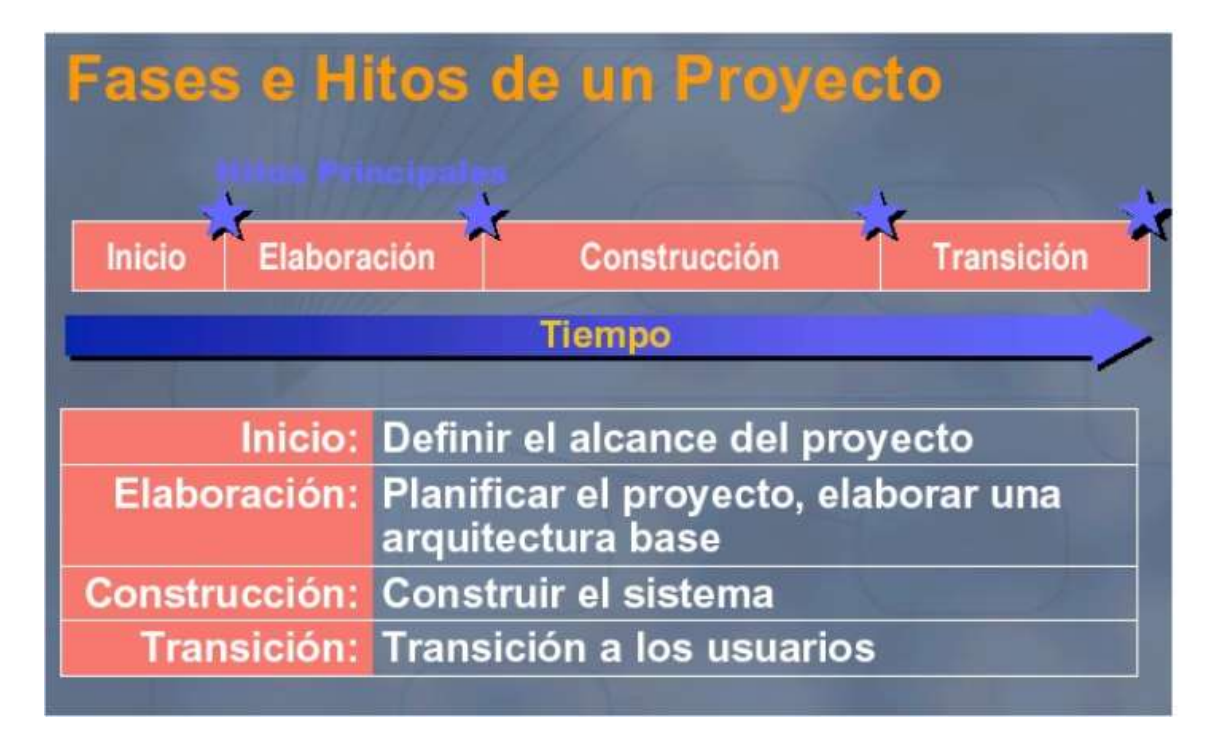

**Fig. 1** Fases del Proceso Unificado

Cada fase se subdivide en iteraciones. En cada iteración se desarrolla en secuencia un conjunto de disciplinas o flujos de trabajos, como se describe en la Fig. 2.

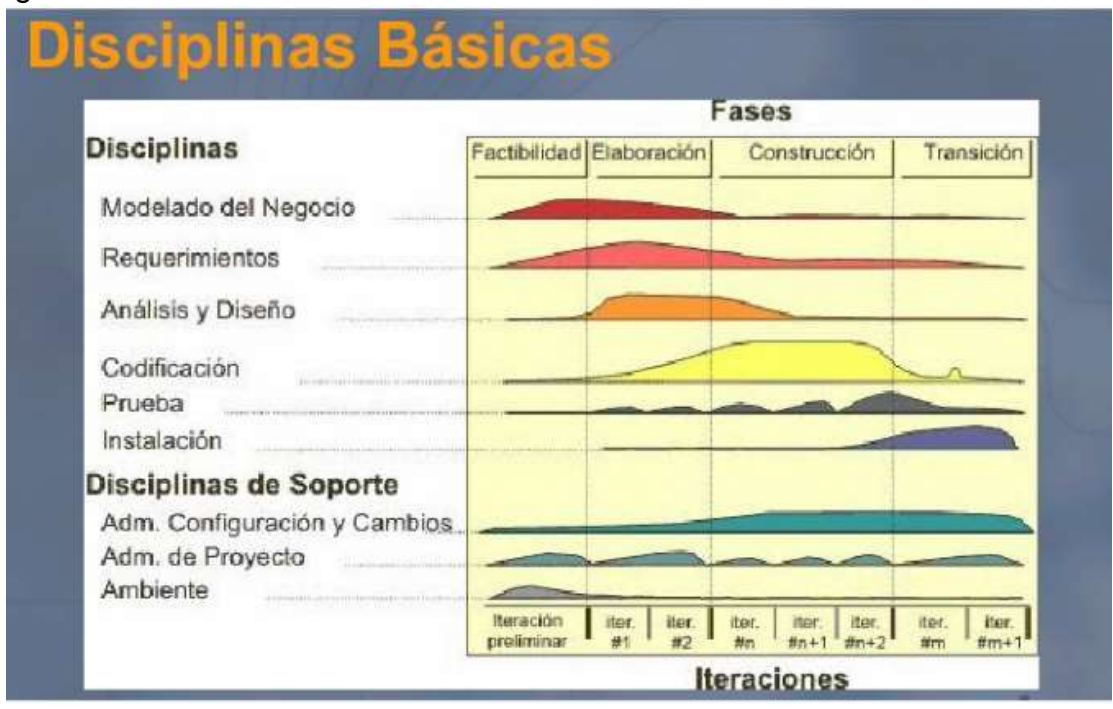

**Fig. 2** Disciplinas básicas

#### **Disciplinas**

Cada disciplina es un conjunto de actividades relacionadas (flujos de trabajo) vinculadas a un área específica dentro del proyecto total. Las más importantes son: Requerimientos, Análisis, Diseño, Codificación, y Prueba.

El agrupamiento de actividades en disciplinas es principalmente una ayuda para comprender el proyecto desde la visión tradicional en cascada, la Fig.3 muestra la composición de las fases con las interacciones y disciplinas.

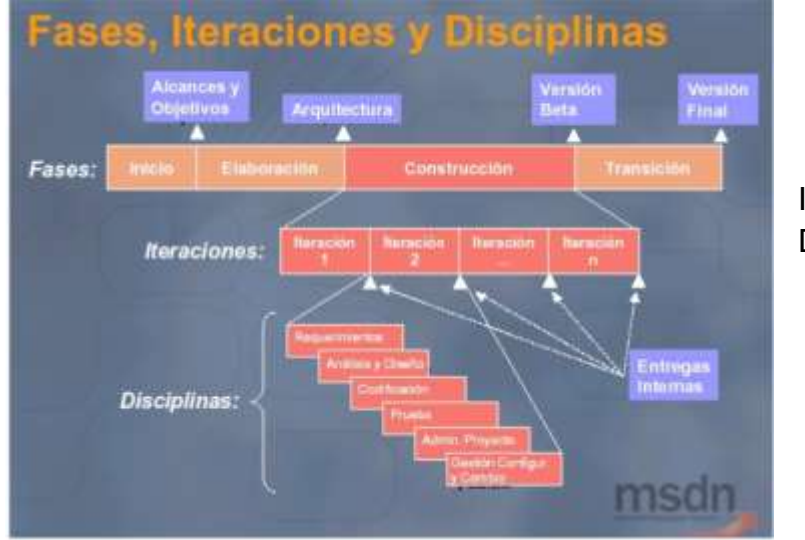

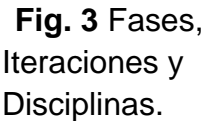

Cada disciplina está asociada con un conjunto de modelos que se desarrollan. Estos modelos están compuestos por artefactos. Los artefactos más importantes son los modelos que cada disciplina realiza: modelo de casos de uso, modelo de diseño, modelo de implementación, y modelo de prueba, la representación se muestra en la Fig. 4.

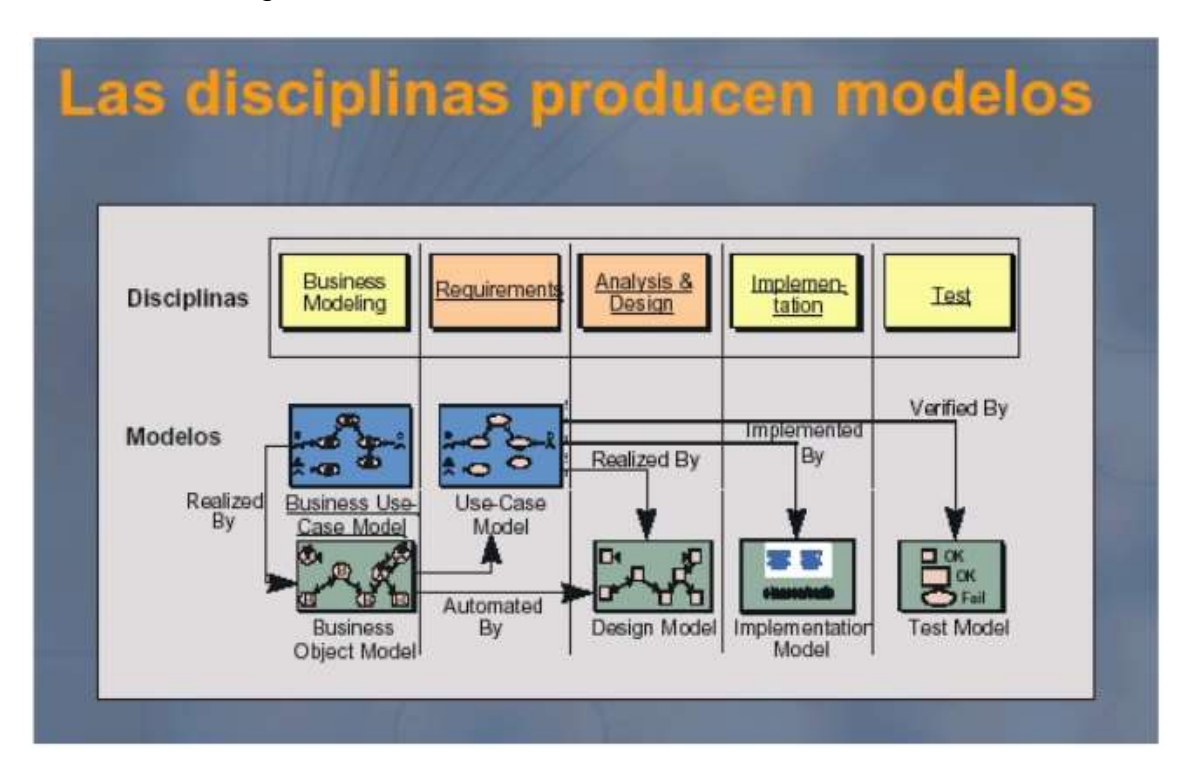

**Fig. 4** Las disciplinas producen modelos

El Proceso Unificado consiste en una serie de disciplinas o flujos de trabajo que van desde los requisitos hasta las pruebas. Los flujos de trabajo desarrollan modelos desde el modelo de casos de uso hasta el modelo de pruebas. En la Tabla 1 se muestra la disciplina en relación a los modelos que se obtienen a partir de su aplicación.

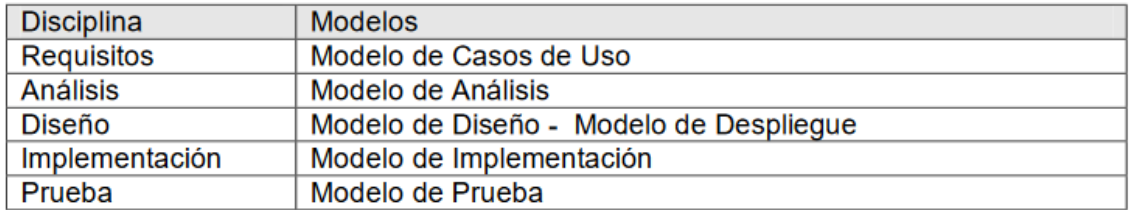

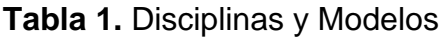

#### **Hitos**

Cada fase finaliza con un hito. Cada hito se determina por la disponibilidad de un conjunto de artefactos, es decir un conjunto de modelos o documentos que han sido desarrollados hasta alcanzar un estado predefinido. Los hitos tienen muchos objetivos. El más crítico es que los directores deben tomar ciertas

decisiones antes de que el trabajo continúe con la siguiente fase. Los hitos también permiten controlar la dirección y progreso del trabajo. Al final se obtiene un conjunto de datos a partir del seguimiento del tiempo y esfuerzo consumidos en cada fase. Estos datos son útiles para las estimaciones en futuros proyectos.

#### **Fase de Inicio**

Durante la fase de inicio se desarrolla una descripción del producto final, y se presenta el análisis del negocio. Esta fase responde las siguientes preguntas:

• ¿Cuáles son las principales funciones del sistema para los usuarios más importantes?

- ¿Cómo podría ser la mejor arquitectura del sistema?
- ¿Cuál es el plan del proyecto y cuánto costará desarrollar el producto?

En esta fase se identifican y priorizan los riesgos más importantes.

El objetivo de esta fase es ayudar al equipo de proyecto a decidir cuáles son los verdaderos objetivos del proyecto. Las iteraciones exploran diferentes soluciones posibles, y diferentes arquitecturas posibles.

Puede que todo el trabajo físico realizado en esta fase sea descartado. Lo único que normalmente sobrevive a la fase de inicio es el incremento del conocimiento en el equipo.

Los artefactos que típicamente sobreviven a esta fase son:

- Un enunciado de los mayores requerimientos planteados generalmente como casos de uso.
- **Un boceto inicial de la arquitectura.**
- Una descripción de los objetivos del proyecto.
- Una versión muy preliminar del plan del proyecto.
- Un modelo del negocio.

La fase de inicio finaliza con el Hito de Objetivos del Ciclo de Vida.

Este hito es alcanzado cuando el equipo de proyectos y los stakeholders llegan a un acuerdo sobre:

- Cuál es el conjunto de necesidades del negocio, y que conjunto de funciones satisfacen estas necesidades.
- Una planificación preliminar de iteraciones.
- **Una arquitectura preliminar.**

Debe poder responderse las siguientes cuestiones:

- ¿Se ha determinado con claridad el ámbito del sistema? ¿Se ha determinado lo que va a estar dentro del sistema y fuera del sistema?
- ¿Se ha llegado a un acuerdo con todas las personas involucradas (stakeholders)
- sobre los requisitos funcionales del sistema?
- ¿Se vislumbra una arquitectura que pueda soportar estas características?
- ¿Se identifican los riesgos críticos? ¿Se prevé forma de mitigarlos?
- ¿El uso del producto justifica la relación costo-beneficio?
- ¿Es factible para su organización llevar adelante el proyecto?
- ¿Están los inversores de acuerdo con los objetivos?

#### **Fase de Elaboración**

Durante la fase de elaboración se especifican en detalle la mayoría de los casos de uso del producto y se diseña la arquitectura.

- Las iteraciones en la fase de elaboración:
- Establecen una firme comprensión del problema a solucionar.
- Establece la fundación arquitectural para el software.
- Establece un plan detallado para las siguientes iteraciones.
- **Elimina los mayores riesgos.**
- El resultado de esta fase es la línea base de la arquitectura.

En esta fase se construyen típicamente los siguientes artefactos:

- El cuerpo básico del sw en la forma de un prototipo arquitectural.
- Casos de prueba
- La mayoría de los casos de uso (80%) que describen la funcionalidad del sistema.
- Un plan detallado para las siguientes iteraciones.

La fase de elaboración finaliza con el hito de la Arquitectura del Ciclo de Vida.

Este hito se alcanza cuando el equipo de desarrollo y los stakeholders llegan a un acuerdo sobre:

- Los casos de uso que describen la funcionalidad del sistema.
- La línea base de la arquitectura
- **Los mayores riesgos han sido mitigados**
- El plan del proyecto

Al alcanzar este hito debe poder responderse a preguntas como:

- ¿Se ha creado una línea base de la arquitectura? ¿Es adaptable y robusta?
- ¿Puede evolucionar?
- ¿Se han identificado y mitigado los riesgos más graves?
- ¿Se ha desarrollado un plan del proyecto hasta el nivel necesario para respaldar
- una agenda, costes, y calidad realista?
- ¿Proporciona el proyecto, una adecuada recuperación de la inversión?
- ¿Se ha obtenido la aprobación de los inversores?

#### **Fase de Construcción**

Durante la fase de construcción se crea el producto. La línea base de la arquitectura crece hasta convertirse en el sistema completo.

Al final de esta fase, el producto contiene todos los casos de uso implementados, sin embargo, puede que no esté libre de defectos.

Los artefactos producidos durante esta fase son:

- El sistema software
- Los casos de prueba
- **Los manuales de usuario**

La fase de construcción finaliza con el hito de Capacidad Operativa Inicial.

Este hito se alcanza cuando el equipo de desarrollo y los stakeholders llegan a un acuerdo sobre:

- El producto es estable para ser usado
- **El producto provee alguna funcionalidad de valor**
- Todas las partes están listas para comenzar la transición

#### **Fase de Transición**

La fase de transición cubre el período durante el cual el producto se convierte en la versión beta.

Las iteraciones en esta fase continúan agregando características al software. Sin embargo, las características se agregan a un sistema que el usuario se encuentra utilizando activamente.

Los artefactos construidos en esta fase son los mismos que en la fase de construcción. El equipo se encuentra ocupado fundamentalmente en corregir y extender la funcionalidad del sistema desarrollado en la fase anterior.

La fase de transición finaliza con el hito de Lanzamiento del Producto.

Este hito se alcanza cuando el equipo de desarrollo y los stakeholders llegan a un acuerdo sobre:

- Se han alcanzado los objetivos fijados en la fase de Inicio.
- El usuario está satisfecho.

#### **2.2. Herramientas para el desarrollo del proyecto**

En esta sección se describen las herramientas utilizadas en el desarrollo del proyecto además de mencionar las ventajas y desventajas consideradas al momento de emplear algunas de ellas.

#### **Java EE**

Utilizando la arquitectura Java™ Platform, Enterprise Edition (Java EE), puede crear aplicaciones empresariales y web distribuidas. Esta arquitectura le permite ocuparse de los aspectos de presentación y aplicación en lugar de ocuparse de los problemas de los sistemas.

Puede utilizar las herramientas y características de Java EE para crear aplicaciones que están estructuradas en torno a módulos con diferentes propósitos, tales como sitios web y aplicaciones EJB (Enterpise Java Bean). Cuando utiliza componentes EJB 3.1, puede crear una aplicación distribuida y segura con soporte transaccional. Cuando desarrolla aplicaciones que acceden a datos persistentes, puede utilizar la JPA (Java Persistence API). Este estándar simplifica la creación y la utilización de entidades persistentes. Para desarrollar la lógica de presentación, puede utilizar tecnologías como, por ejemplo, JavaServer Pages (JSP) o JavaServer Faces (JSF). [2]

#### **Ventajas**

Mediante Java EE Platform Enterprise Edition (Java EE), puede desarrollar aplicaciones de forma más rápida y más cómodamente que en versiones anteriores. Java EE mejora considerablemente la facilidad de uso porque proporciona:

- Una reducción del tiempo de desarrollo
- Una reducción de la complejidad de las aplicaciones
- Una mejora del rendimiento de aplicaciones

Java EE proporciona un modelo de programación simplificado, que incluye las herramientas siguientes:

- Una configuración incorporada en línea con anotaciones, lo que convierte ahora en opcionales los descriptores de despliegue
- Inyección de dependencias, oculta la creación de recursos y búsqueda desde el código de la aplicación
- JPA (Java Persistence API) permite la gestión de datos sin SQL o JDBC explícito
- Utilización de objetos Java de formato antiguo (POJO) para Enterprise Java beans y servicios web

Java EE proporciona acceso simplificado a recursos mediante la inyección de dependencia:

- En el patrón de Inyección de dependencias, una entidad externa proporciona automáticamente las dependencias de un objeto.
	- o El objeto no necesita solicitar estos recursos de forma explícita
- En Java EE, la inyección de dependencia puede aplicarse a todos los recursos que necesite un componente
	- o La creación y la búsqueda de recursos queda oculta del código de la aplicación
- La inyección de dependencia puede aplicarse a toda la tecnología Java EE:
	- o Contenedores de EJB
	- o Contenedores web
	- o Clientes
	- o Servicios web

#### **Desventajas**

- Java EE sólo trabaja con el lenguaje de programación de java.
- Las herramientas de desarrollo de implementa Java EE son un poco más complicadas y poco intuitivas que las que utiliza .NET.

#### **NetBeans IDE**

NetBeans IDE es un entorno de desarrollo - una herramienta para que los programadores puedan escribir, compilar, depurar y ejecutar programas. Está escrito en Java - pero puede servir para cualquier otro lenguaje de programación. Existe además un número importante de módulos para extender el NetBeans IDE. NetBeans IDE es un producto libre y gratuito sin restricciones de uso. [3]

#### **Ventajas**

- Lenguaje Multi-plataforma: El código que es escrito en java es leído por un intérprete, por lo que su programa andará en cualquier plataforma.
- Manejo automático de la memoria. (para los que vienen de C/C++). El manejo de la memoria se hace automáticamente y utilizando el garbage collector.
- Es gratuito
- Desarrolla aplicaciones web dinámicas.
- Desarrollar aplicaciones de servidor para foros en línea, almacenes, encuestas, procesamiento de formularios HTML y mucho más.

#### **Desventajas**

- Por su lentitud a la hora de ejecutar las aplicaciones (aunque ha mejorado con el tiempo)
- Requiere un intérprete.
- Algunas implementaciones y librerías pueden tener código rebuscado.
- Una mala implementación de un programa en java, puede resultar en algo muy lento.
- Algunas herramientas tienen un costo adicional

#### **Oracle WebLogic Server**

Oracle WebLogic Server 12c, primera plataforma Java empresarial del mundo creada de forma nativa para la nube, permite hacer realidad todas las ventajas de Cloud Computing. Su exclusiva funcionalidad multitenancy permite un grado increíble de consolidación. La arquitectura de microcontenedores ligeros facilita el aislamiento de las aplicaciones y posibilita una portabilidad plena entre las nubes privada y pública. La arquitectura de disponibilidad alta para varios centros de datos protege contra interrupciones del servicio de las aplicaciones. Las innovaciones para desarrolladores, que presentan compatibilidad total con Java EE 7 y Java SE8, maximizan la productividad de DevOps. Además, continuará teniendo acceso a la misma plataforma internamente y en la nube a través de Oracle Java Cloud Service, basado en Oracle WebLogic Server. [4]

#### **Ventajas**

- Oracle WebLogic Server 12c es el servidor de aplicaciones de más alto rendimiento disponible hoy en día.
- Ocupa el lugar número uno de la industria, con una cuota de mercado de 43%.
- Proporciona altas capacidades para el desarrollo, implementación y ejecución de aplicaciones en Java EE (Java Platform Enterprise Edition).
- Constituye la pieza central de sistemas de información en la nube (cloud computing) de alta capacidad y disponibilidad.

#### **Desventajas**

- No es muy intuitivo
- Las configuraciones que requiere son complejas

#### **Oracle**

Oracle es básicamente una herramienta cliente/servidor para la gestión de Bases de Datos. Es un producto vendido a nivel mundial, aunque la gran potencia que tiene y su elevado precio hacen que sólo se vea en empresas muy grandes y multinacionales, por norma general. En el desarrollo de páginas web pasa lo mismo: como es un sistema muy caro no está tan extendido como otras bases de datos, por ejemplo, Access, MySQL, SQL Server, etc.[5]

#### **Ventajas**

- Oracle es el motor de base de datos objeto-relacional más usado a nivel mundial.
- Puede ejecutarse en todas las plataformas, desde una Pc hasta un supercomputador.
- Oracle soporta todas las funciones que se esperan de un servidor "serio": un lenguaje de diseño de bases de datos muy completo (PL/SQL) que permite implementar diseños "activos", con triggers y procedimientos almacenados, con una integridad referencial declarativa bastante potente.
- Permite el uso de particiones para la mejora de la eficiencia, de replicación e incluso ciertas versiones admiten la administración de bases de datos distribuidas.
- El software del servidor puede ejecutarse en multitud de sistemas operativos.
- Existe incluso una versión personal para Windows 9x, lo cual es un punto a favor para los desarrolladores que se llevan trabajo a casa.
- Oracle es la base de datos con más orientación hacía INTERNET.

#### **Desventajas**

- Las versiones más recientes de Oracle son la 11g, 10g, 9g, 8g, desde el lanzamiento original de la 8 se sucedieron varias versiones con correcciones, hasta alcanzar la estabilidad en la 8.0.3. El motivo de tantos fallos fue, al parecer, la remodelación del sistema de almacenamiento por causa de la introducción de extensiones orientadas a objetos.
- El mayor inconveniente de Oracle es quizás su precio. Incluso las licencias de Personal Oracle son excesivamente caras, en mi opinión. Otro problema es la necesidad de ajustes. Un error frecuente consiste en pensar que basta instalar el Oracle en un servidor y enchufar directamente las aplicaciones clientes. Un Oracle mal configurado puede ser desesperantemente lento.
- También es elevado el coste de la información, y sólo últimamente han comenzado a aparecer buenos libros sobre asuntos técnicos distintos de la simple instalación y administración.

#### **Librerías**

#### **PDFBox**

La biblioteca Apache PDFBox® es una herramienta Java de código abierto para trabajar con documentos PDF. Este proyecto permite la creación de nuevos documentos PDF, la manipulación de documentos existentes y la capacidad de extraer contenido de documentos. Apache PDFBox también incluye varias utilidades de línea de comandos. Apache PDFBox se publica bajo la licencia Apache v2.0. [6]

#### **Commons Compress**

La biblioteca Apache Commons Compress define una API para trabajar con ar, cpio, Unix dump, tar, zip, gzip, XZ, Pack200, bzip2, 7z, arj, lzma, snappy, DEFLATE, lz4, Brotli, Zstandard, DEFLATE64 y Z. [6]

#### **Arquitectura Cliente/Servidor**

La arquitectura C/S es una forma de dividir y especializar programas y equipos de cómputo de forma que la tarea que cada uno de ellos realiza se efectúa con la mayor eficiencia posible y permita simplificar las actualizaciones y mantenimiento del sistema. [7]

El Modelo Cliente/Servidor

El concepto

- $\checkmark$  Sistema distribuido donde el software está dividido entre
	- o tareas servidor
	- o tareas cliente
- $\checkmark$  Separación clara de responsabilidades
	- o en base a la noción de servicio
- $\checkmark$  Papel del cliente:
	- o inicia el diálogo
	- o envía peticiones al servidor conforme a algún protocolo asimétrico
	- o pide que el servidor actúe, o que le informe, o ambas cosas
- $\checkmark$  Papel del servidor:
	- o Espera pasivamente peticiones de los clientes
	- o Responde a las peticiones según su política

#### **Ventajas**

- Centralización del control: los accesos, recursos y la integridad de los datos son controlados por el servidor de forma que un programa cliente defectuoso o no autorizado no pueda dañar el sistema. Esta centralización también facilita la tarea de poner al día datos u otros recursos (mejor que en las redes P2P).
- Escalabilidad: se puede aumentar la capacidad de clientes y servidores por separado. Cualquier elemento puede ser aumentado (o mejorado) en cualquier momento, o se pueden añadir nuevos nodos a la red (clientes y/o servidores).
- Fácil mantenimiento: al estar distribuidas las funciones y responsabilidades entre varios ordenadores independientes, es posible reemplazar, reparar, actualizar, o incluso trasladar un servidor, mientras que sus clientes no se verán afectados por ese cambio (o se afectarán mínimamente). Esta independencia de los cambios también se conoce como encapsulación.
- Existen tecnologías, suficientemente desarrolladas, diseñadas para el paradigma de C/S que aseguran la seguridad en las transacciones, la amigabilidad de la interfaz, y la facilidad de empleo.

#### **Desventajas**

- La congestión del tráfico ha sido siempre un problema en el paradigma de C/S. Cuando una gran cantidad de clientes envían peticiones simultáneas al mismo servidor, puede ser que cause muchos problemas para éste (a mayor número de clientes, más problemas para el servidor). Al contrario, en las redes P2P como cada nodo en la red hace también de servidor, cuanto más nodos hay, mejor es el ancho de banda que se tiene.
- El paradigma de C/S clásico no tiene la robustez de una red P2P. Cuando un servidor está caído, las peticiones de los clientes no pueden ser satisfechas. En la mayor parte de redes P2P, los recursos están generalmente distribuidos en varios nodos de la red. Aunque algunos salgan o abandonen la descarga; otros pueden todavía acabar de descargar consiguiendo datos del resto de los nodos en la red.
- El software y el hardware de un servidor son generalmente muy determinantes. Un hardware regular de un ordenador personal puede no poder servir a cierta cantidad de clientes. Normalmente se necesita software y hardware específico, sobre todo en el lado del servidor, para satisfacer el trabajo. Por supuesto, esto aumentará el coste.

#### **2.3 Justificación de herramientas**

La selección de las herramientas para el desarrollo del proyecto ha sido sugerida por la empresa debido a que principalmente el lenguaje de programación que se maneja para el desarrollo de aplicaciones web es Java incluso se puede decir que los servicios que la empresa ofrece tiene como base el lenguaje de programación Java. El gestor de base de datos Oracle fue proporcionado de la misma manera que las herramientas especificando que es actualmente uno de los más robustos para el manejo de datos en grandes negocios.

La tecnología de los componentes propuestos para este proyecto favorece la manera en la que se obtendrá la información de la base de datos y esta a su vez será mostrada al cliente.

### **3. Resultados**

En este capítulo describimos en su totalidad el desarrollo del proyecto con base en la metodología empleada mencionando las diferentes fases de la misma y los productos obtenidos en cada una de las fases.

#### **3.1 Fase de Inicio**

Esta fase contempla la planificación precisa del desarrollo del proyecto, se delimita la funcionalidad total del producto y la interacción del mismo con el usuario.

#### **Objetivo del proyecto**

Respaldar la información de las ventas diarias por cada una de las cajas utilizadas en cada tienda así como tener de diferentes datos de cada caja de las tiendas existentes. Esto con la finalidad de conservar la información para cuando la administración tributaria la exija.

#### **Alcance**

La aplicación permitirá al usuario poder realizar la consulta de los Folios Fiscales tales como el Ticket de Venta, Corte Z y Hoja de Entrega Final, así como también poder administrar el inventario de cajas habilitadas por tienda.

El sistema consta del siguiente Menú:

- Consultar Folios Fiscales
- Administrar inventario de cajas, con un submenú:
	- o Consultar el inventario
	- o Crear un nuevo registro
	- o Actualizar registro

Consultar Folios Fiscales, consultará de tres tipos de documentos FVT ticket (Consultar tabla: XXRFCO\_POS\_FFC), COZ Corte Z (Consultar tabla: XXRFCO\_POS\_COZ y XXRFCO\_POS\_COZ\_DETL), HRE Hoja de Entrega Final (XXRFCO\_POS\_RHE y XXRFCO\_POS\_RHE\_DETL) cada tipo con un rango de búsqueda distinto:

- Ticket: 15 días
- Corte Z: 365 días
- HEF: 30 días

Exportar la información de los tipos de documentos Corte Z y Hoja de entrega final en un archivo PDF, la nomenclatura del nombre del PFD será la siguiente:

Tipo de documento + cr plaza + cr tienda + fecha (DDMMAAAA) + .PDF

Para el ticket de venta, el sistema deberá generar un archivo ZIP, en el que deberán estar contenidos los archivos PDF, la nomenclatura del nombre del Archivo ZIP sera la siguiente:

Tipo de documento + cr plaza + cr tienda + fecha (DDMMAAAA) + .ZIP

También contará con una sección para realizar el Alta, Actualización y Bajas de las cajas habilitadas en tienda.

En el menú: Administrar Inventario de Cajas --> Nuevo Registro, únicamente con el perfil Administrativo al ingresar y seleccionar la Plaza y Tienda aparecerá la dirección de la tienda que se tiene almacenada en CNT. Es requerido habilitar únicamente los campos: Folio Fiscal Inicial, Folio Fiscal Final y Fecha de Vigencia.

La información será guardada en la tabla XXRFCO\_INVENTARIO\_CAJAS en el esquema XXRFCO.

En el menú: Administrar Inventario de Cajas --> Actualizar Registro, para el perfil "Administrativo" permitir modificar: Folio Fiscal Inicial, Folio Fiscal Final y Fecha de Vigencia, y mostrar la información de IP y No. Serie en campos deshabilitada, si el perfil es "Soporte TI" permitir únicamente capturar/modificar los campos: IP y No. Serie, y mostrar deshabilitados con la información el resto de los campos.

La información se mostrara en una tabla con los botones de editar y eliminar registro.

Se permite el acceso a tres tipos de usuario "Administrativo" (Consulta de Folios Fiscales y Administración de Inventario (folios fiscales y vigencia)), "Soporte TI" (Administración de Inventarios (IP y No. Serie)) y "Auditor" (Consulta de Folios Fiscales).

#### **Sistemas involucrados**

- IAS Portal de Aplicaciones.
- Base de datos Oracle. (Tiendas)
- Base de datos Oracle. (XXRFCO)

#### **No contempla**

El aplicativo no tiene dentro del alcance los siguientes puntos:

- No realiza la administración de usuarios no roles.
- No se podrá seleccionar un rango mayor al establecido para cada tipo de documento.

#### **UPPuebla – Ingeniería en Informática 23**

#### **Lista de requerimientos**

A continuación se muestran dos tablas en las cuales podemos observar la lista de requerimientos contemplados para el desarrollo correcto del proyecto, en la Tabla 2, se encuentran los requerimientos funcionales, específicamente las funciones que el sistema permitirá realizar y en la Tabla 3 se muestran aquellos requerimientos que no tienen que ver con la funcionalidad propia del sistema.

La nomenclatura propuesta para el nombramiento de los requerimientos es de la siguiente forma:

**Regla de Negocio**: **BRL** haciendo referencia a **Business Rule** seguida de un guion y número consecutivo en formato de 3 dígitos

**Requerimiento Funcional**: **FR** haciendo referencia a **Functional Requirement** seguida de un guion y número consecutivo en formato de 3 dígitos.

**Requerimiento de Servicio**: **SR** haciendo referencia **Service Requirement** seguida de un guion y número consecutivo en formato de 3 dígitos

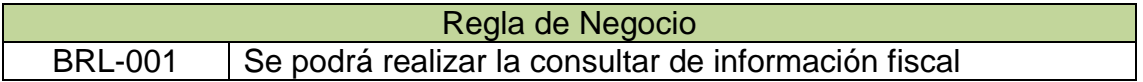

| <b>Requerimientos Funcionales</b> |                                                           |
|-----------------------------------|-----------------------------------------------------------|
| FR-001                            | Habilitar portal web de administración de Folios Fiscales |
| FR-002                            | El sistema permitirá autenticar el acceso de usuarios     |
| FR-003                            | El sistema permitirá realizar consulta de Folios Fiscales |
| FR-004                            | El sistema limitará el rango de fechas según el tipo de   |
|                                   | Documento                                                 |
| FR-004b                           | El sistema permitirá consultar la información almacenada  |
|                                   | actualmente                                               |
| FR-005                            | El sistema generará archivos PDF y Zip                    |
| <b>FR-006</b>                     | El sistema permitirá administrar Inventario de Cajas      |
| <b>FR-007</b>                     | El sistema permitirá la consulta de Inventario de Cajas   |

**Tabla 2.** BRL - Regla de Negocio

#### **Tabla 3.** Requerimientos Funcionales

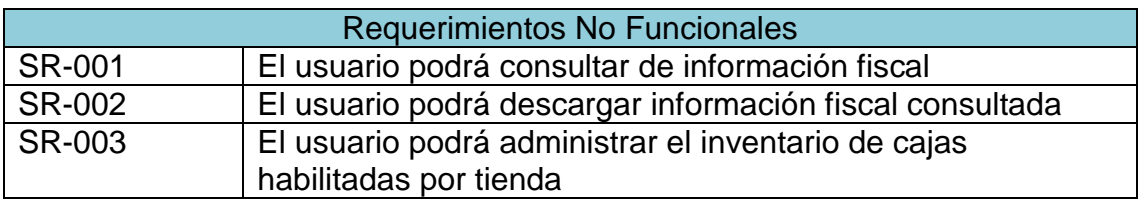

**Tabla 4.** Requerimientos de Servicio

#### **Requerimientos detallados**

#### **Regla de Negocio**

En la Tabla 5 se muestra la regla de negocio que seguirá el proyecto

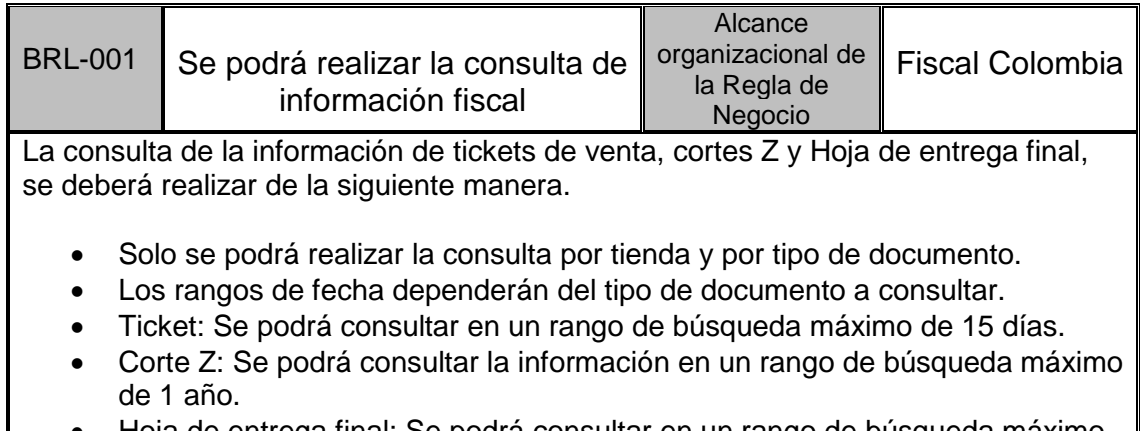

 Hoja de entrega final: Se podrá consultar en un rango de búsqueda máximo de 30 días.

#### **Tabla 5.** Regla de Negocio

#### **Requerimientos Funcionales**

En las Tablas 6, 7, 8, 9, 10, 11, 12 y 13 se especifican detalladamente cada uno de los requerimientos funcionales, para así poder comprender con mayor facilidad en que consiste cada uno de ellos.

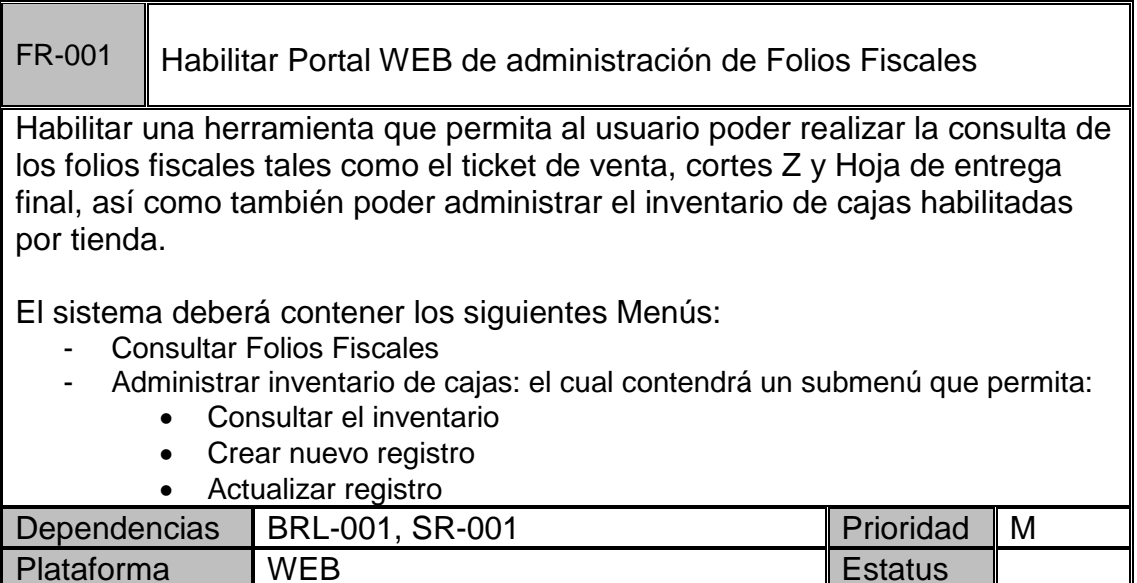

**Tabla 6.** Requerimiento FR-001

Se requiere crear una nueva aplicación la cual se regirá bajo los estándares del área Web, los cuales son:

- Java SE 1.8 Update 20
- Java EE 6
- Base de Datos Oracle 11g
- WebLogic 12g (12.1.3)

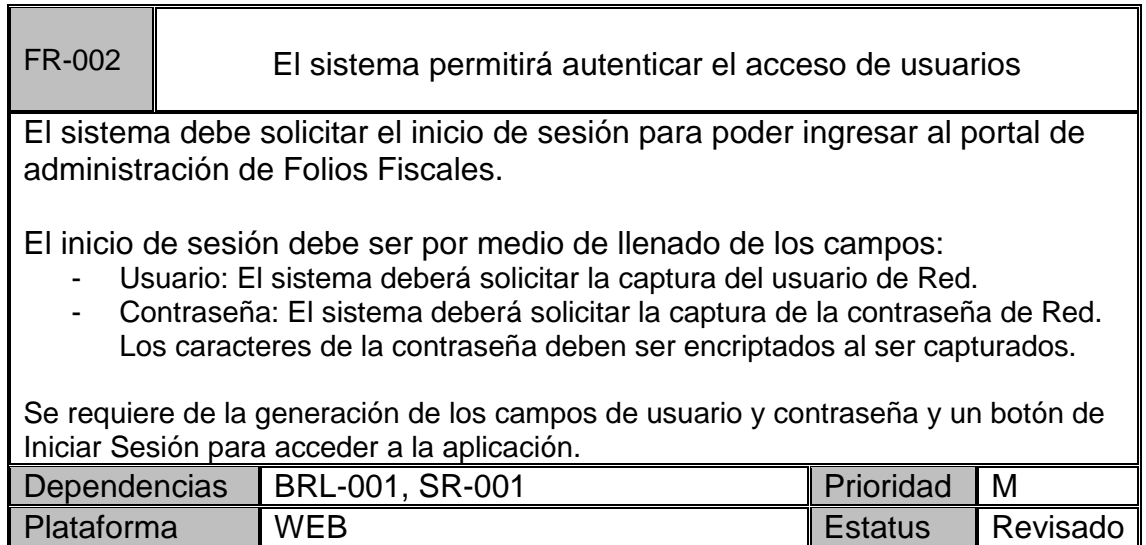

**Tabla 7.** Requerimiento FR-002

La aplicación deberá contar con el ingreso por medio de Access Control (v3.1.0) el cual se encargará de validar usuario y contraseña ingresados, de acuerdo a los utilizados en la Red.

Se crearán dos menús:

- Consultar Folios Fiscales
- Administrar Inventario de cajas

El segundo menú contendrá los siguientes submenús:

- Consultar Inventario
- Nuevo Registro

de fecha.

Actualizar Registro

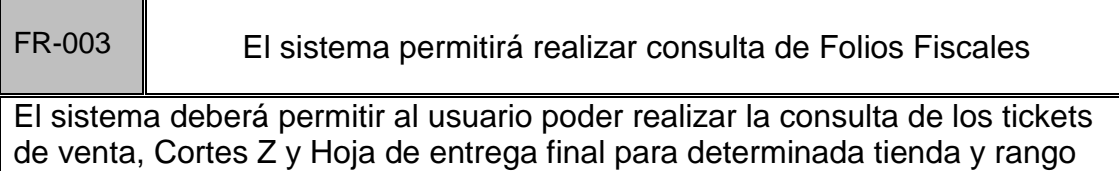

El sistema deberá permitir seleccionar la información por medio de los siguientes filtros:

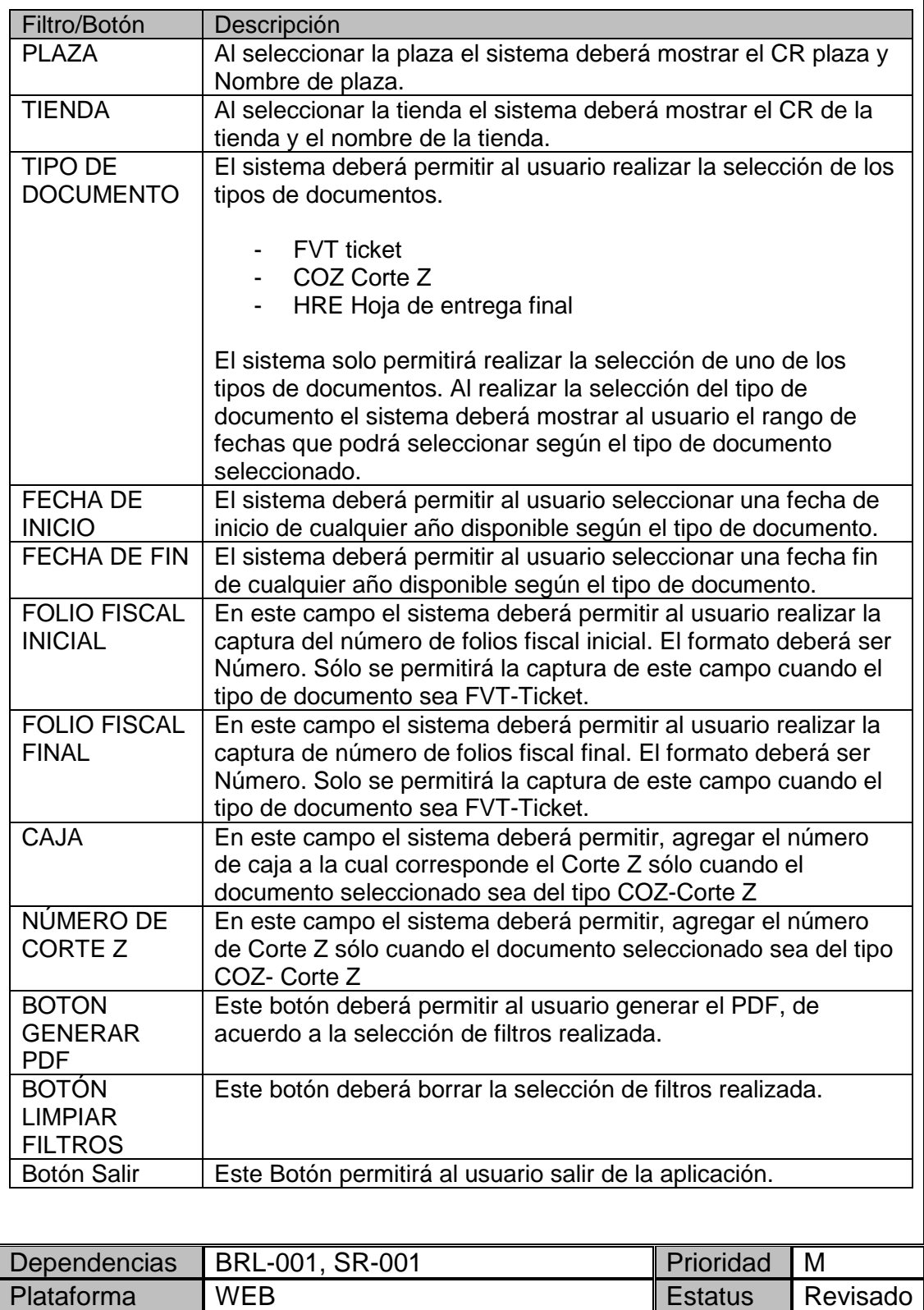

**Tabla 8.** Requerimiento FR-003

En la primera opción del menú: Consultar Folios Fiscales, se tendrán los siguientes filtros:

**Plaza:** Este combo será llenado con la información de la vista de CNT: XX CNT PLAZAS TIENDAS COLOMBIA.

**Tienda:** Este combo será llenado con la información de la vista de CNT: XX CNT\_PLAZAS\_TIENDAS\_COLOMBIA, filtrando por la plaza seleccionada.

**Tipo de Documento:** FVT – Ticket, COZ – Corte Z, HRE – Hoja de Entrega Final, estas descripciones serán tomadas del catálogo XXRFCO.PARAMETROS, campo "PARAMETRO", dicho catálogo contendrá los campos: ID\_PARAMETRO, PARAMETRO, DESCRIPCION y TIPO. En el campo "TIPO" identificaremos cuáles registros serán tomados para llenar el combo "Tipo de Documento"

**Fecha Inicio:** Al pasar el mouse por este campo deberá aparecer un "tooltip" indicando los tipos de documento y sus rangos de fecha válidos, los cuales serán tomados del catálogo XXRFCO. PARAMETROS, campos "DESCRIPCION" y "PARAMETRO" (valores en días) filtrando por el campo "TIPO".

**Fecha Fin:** Una vez seleccionada la fecha inicial, y tipo de documento, deberá únicamente habilitar en el calendario el rango de días permitido de acuerdo al tipo de documento seleccionado. En caso de no haber seleccionado fecha inicial o tipo de documento, deberá mostrar un mensaje de error indicando la falta de éstos. Este mensaje será definido en etapa de Diseño.

**Folio Fiscal Inicial:** Debe validarse que sea un dato numérico. Este campo únicamente deberá visualizarse en pantalla si el tipo de documento seleccionado es FVT-Ticket.

**Folio Final Inicial:** Debe validarse que sea un dato numérico. Este campo únicamente deberá visualizarse en pantalla si el tipo de documento seleccionado es FVT-Ticket.

**Caja:** Este campo sólo deberá estar habilitado al seleccionar el tipo de documento: COZ-Corte Z, deberá ser un dato numérico únicamente.

**Numero Corte Z:** Debe validarse que sea un dato numérico. Este campo únicamente debe aparecer en pantalla al seleccionar el tipo de Documento "Corte Z".

Debe validarse que se seleccionen los filtros requeridos (plaza, tienda, tipo de documento, fecha inicio, fecha fin, etc.), al hacer clic en el botón "Generar PDF" dependiendo del tipo de documento que se seleccione basándose en el FR-004b. Los rangos por default para la búsqueda por fechas en la tabla de XXFCO.PARAMETROS serán los siguientes:

Ticket: 15 días

- Corte Z: 365 días
- HEF: 30 días

A esta pantalla únicamente tendrán acceso los perfiles "Administrativo" y "Auditor".

Cuando el tipo de documento sea: FVT ticket se buscará la información en la siguiente tabla y campos:

XXRFCO\_POS\_FFC

Seleccionar campo: ticket file

**Filtros:**

Plaza: pv\_cr\_plaza

Tienda: pv\_cr\_tienda

Fechas: pv\_fch\_mvt

Folio Fiscal: fol\_fisc

Filtrar por wm\_status='P'.

Nota: Ya no se tendrá un conjunto de tickets en un solo registro de tipo clob, ahora tanto para la información almacenada actualmente como para la nueva se tendrá un ticket por registro.

Cuando el tipo de documento sea: COZ Corte Z se buscará la información en la siguiente tabla y campos:

XXRFCO\_POS\_COZ y XXRFCO\_POS\_COZ\_DETL

Seleccionar campo: corte\_z

#### **Filtros:**

Plaza: pv\_cr\_plaza

Tienda: pv\_cr\_tienda

Fechas: pv\_fch\_mvt

Numero Corte Z: coz\_num

Caja: caja

Cuando el tipo de documento sea: HRE Hoja de Entrega Final se buscará la información en la siguiente tabla y campos:

#### XXRFCO\_POS\_RHE y XXRFCO\_POS\_RHE\_DETL

Seleccionar campo: rhe\_file

#### **Filtros:**

Plaza: cr\_plaza

Tienda: cr\_tienda

Fechas: pv\_fch\_mvt

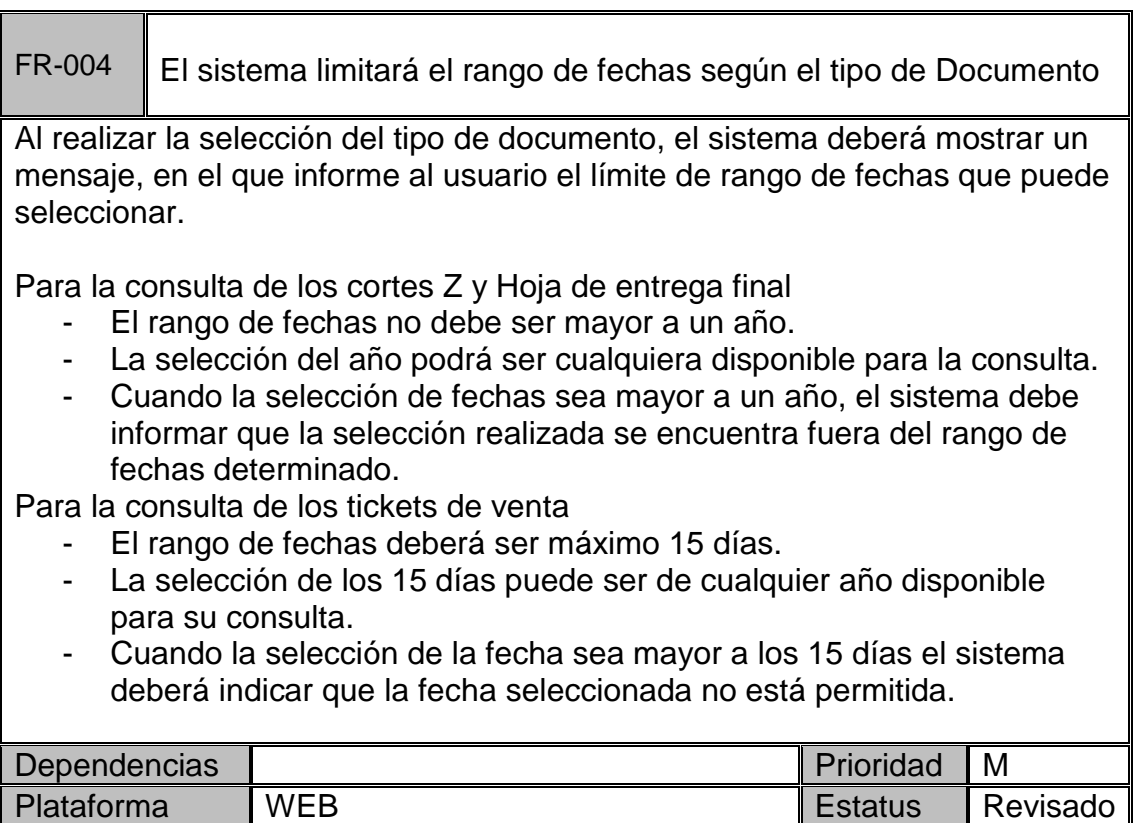

#### **Tabla 9.** Requerimiento FR-004

En la pantalla de Consultar Folios Fiscales, debe realizarse la siguiente validación en el rango de fechas:

**Fecha Inicio:** Al pasar el mouse por este campo deberá aparecer un "tooltip" indicando los tipos de documento y sus rangos de fecha válidos, los cuales serán tomados del catálogo XXRFCO. PARAMETROS, campos "PARAMETROS" y "DESCRIPCION".

**Fecha Fin:** Una vez seleccionada la fecha inicial, y tipo de documento, deberá únicamente habilitar en el calendario el rango de días permitido de acuerdo al tipo de documento. En caso de no haber seleccionado fecha inicial o tipo de documento, mostrar un mensaje de error indicando la falta de éstos. Este mensaje será definido en etapa de Diseño.

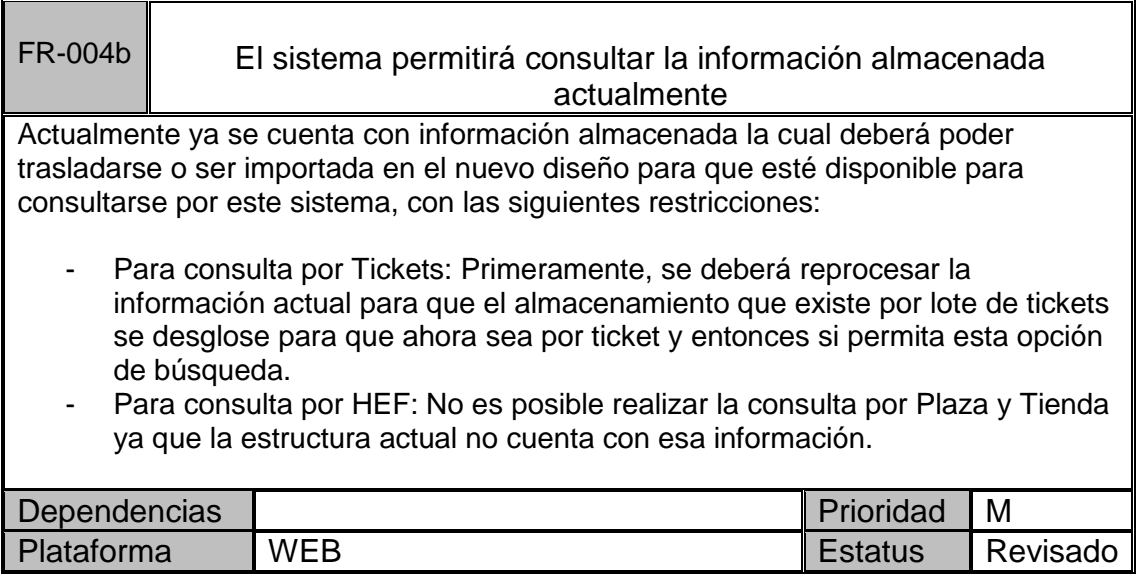

#### **Tabla 10.** Requerimiento FR-004b

Para la pantalla de Consulta de Folios Fiscales, se podrán realizar las búsquedas por los siguientes campos de acuerdo a cada tipo de Documento:

FVT - Ticket:

- Plaza
- Tienda
- Fecha Inicial
- Fecha Final
- Folio Fiscal Inicial
- Folios Fiscal Final

COZ – Corte Z:

- Plaza
- Tienda
- Fecha Inicial
- Fecha Final
- Número de Corte Z
- Número de Caja

#### HEF – Hoja de Entrega Final

- Plaza
- Tienda
- Fecha Inicial
- Fecha Final

Nota: Se marcan en color rojo los campos requeridos para cada búsqueda.

Cuando el tipo de documento es: FVT – Ticket, y la información sea la almacenada actualmente, no se encontrarán registros utilizando como filtros en la búsqueda el Folio Fiscal Inicial y/o Folio Fiscal Final, ya que actualmente no se cuenta con estos datos. De igual forma si el tipo de documento es HEF – Hoja de Entrega Final, no estarán como requeridos los filtros plaza y tienda, ya que en la estructura actual no se cuenta con dicha información.

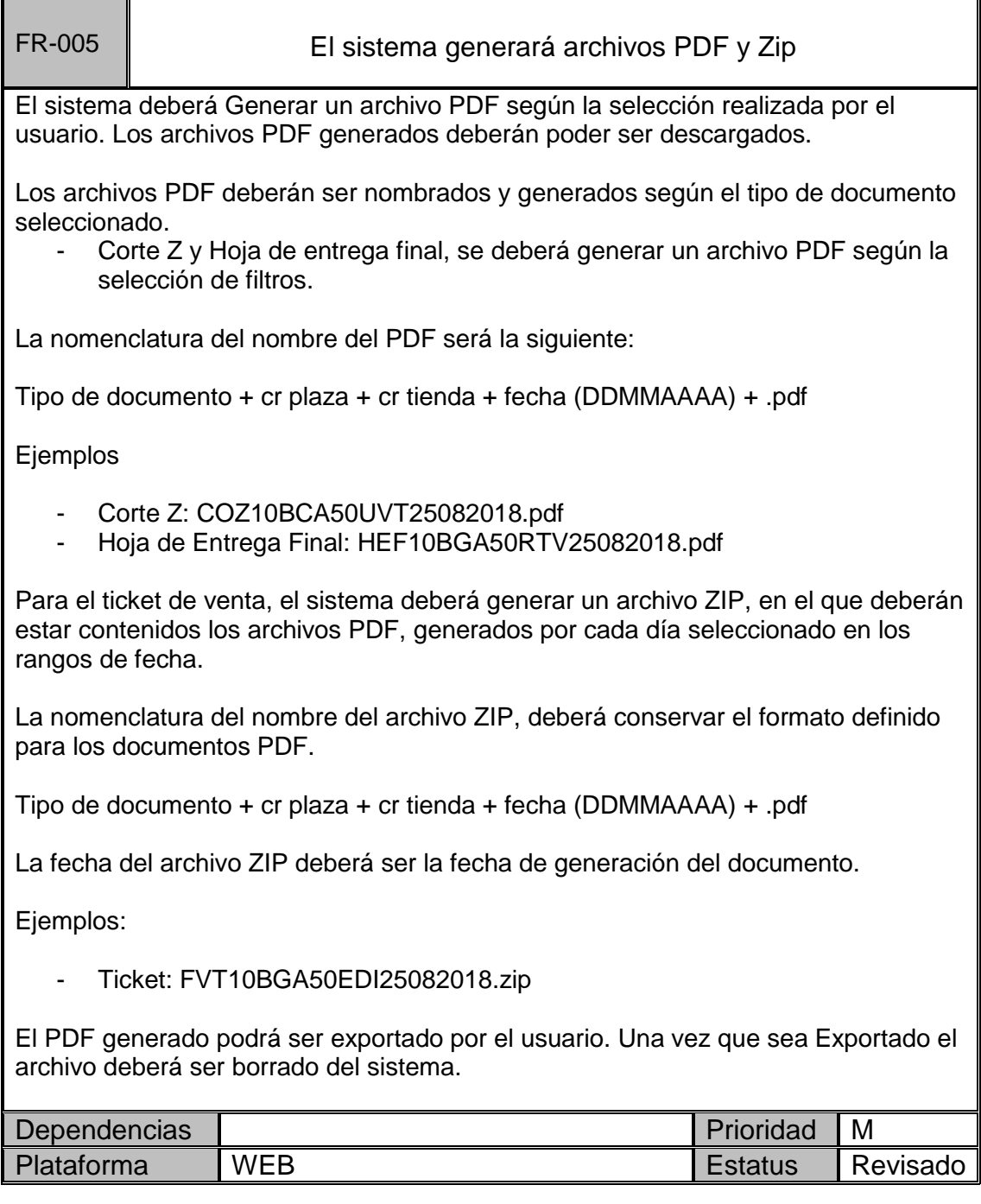

#### **Tabla 11.** Requerimiento FR-005

Debe validarse que se seleccionen los filtros requeridos por tipo de documento, una vez se ingresen los datos y se haga clic en el botón "Generar PDF", se

procederá a crear el archivo o archivos PDF (dependiendo el tipo de documento seleccionado y rango válido) y posteriormente incluirlo en un archivo .zip por medio del componente COMMONS-COMPRESS. El nombre de archivo de acuerdo al tipo de documento se encuentra expresado en el FR. Es importante mostrar alguna barra o gif de progreso para indicar que está procesando la petición a fin de informarle al usuario. Una vez generado el .zip debe aparecerle al usuario para su descarga.

Nota: Cuando el tipo de documento sea ticket, se deberán incluir máximo dos tickets por página en el PDF.

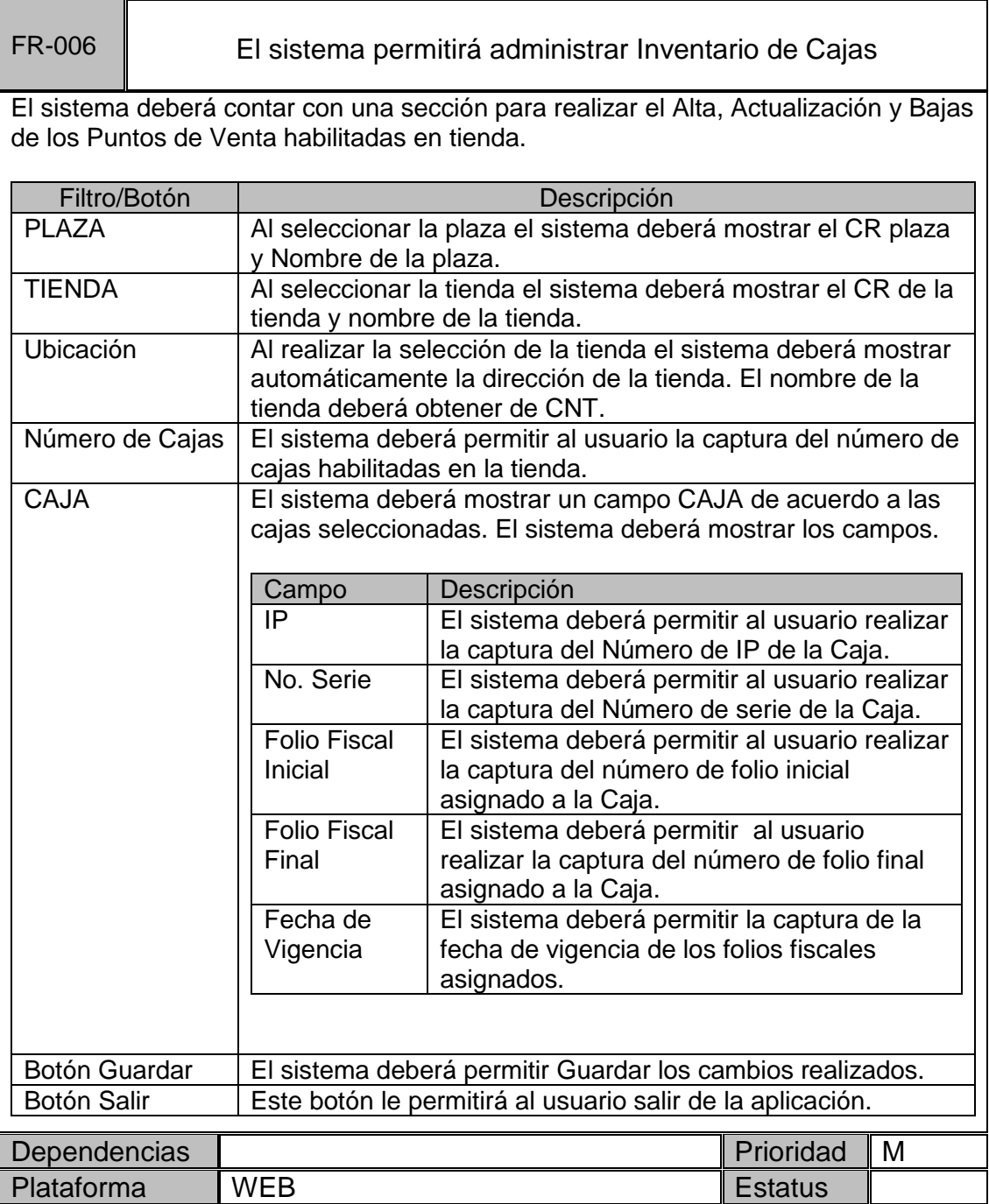

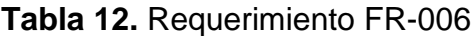

Se creará una nueva pantalla la cual será accedida a través del menú: Administrar Inventario de Cajas -> Nuevo Registro, a dicha pantalla tendrá acceso únicamente el perfil de **Administrativo**. Al ingresar y seleccionar los filtros Plaza y Tienda automáticamente aparecerá al lado una leyenda con la dirección de la tienda que se tiene registrada en CNT. Es requerido que ingrese el número de cajas que tiene la tienda, al agregar este dato deberán aparecer tantos registros como número de cajas se capturen así como habilitar únicamente los campos: Folio Fiscal Inicial, Folio Fiscal Final y Fecha de Vigencia.

Una vez se tenga la información solicitada al darle clic al botón "Guardar" debe validarse se haya llenado como requerido los campos deshabilitados. Dicha información será guardada en una nueva tabla en el esquema XXRFCO, de nombre "XXRFCO\_INVENTARIO\_CAJAS".

Al ingresar a la pantalla de edición, por el menú: Administrar Inventario de Cajas -> Actualizar Registro, debe validarse el perfil, si el ingresado es "**Administrativo**" permitir modificar únicamente los campos: Folio Fiscal Inicial, Folio Fiscal Final y Fecha de Vigencia, y mostrar la información de IP y No. Serie dentro de los campos deshabilitada, si el perfil es "**Soporte TI**" permitir únicamente capturar/modificar los campos: IP y No. Serie, y mostrar deshabilitados con la información el resto de los campos.

A fin de editar la información, debe realizarse la búsqueda por plaza y tienda. Dicha información será mostrada en pantalla en un grid, al lado del registro deberá mostrarse un icono de edición y uno para eliminar el registro. Al seleccionar el icono de edición, se abrirá una pantalla similar al alta en la cual podrán realizarse cambios de acuerdo al perfil con el que se ingresó a la aplicación, estos cambios se realizará en los registros correspondientes en la tabla XXRFCO\_INVENTARIO\_CAJAS.

Al seleccionar el icono para eliminar registro únicamente se eliminará el registro seleccionado, y se disminuirá en 1 el número de cajas de la tienda seleccionada.

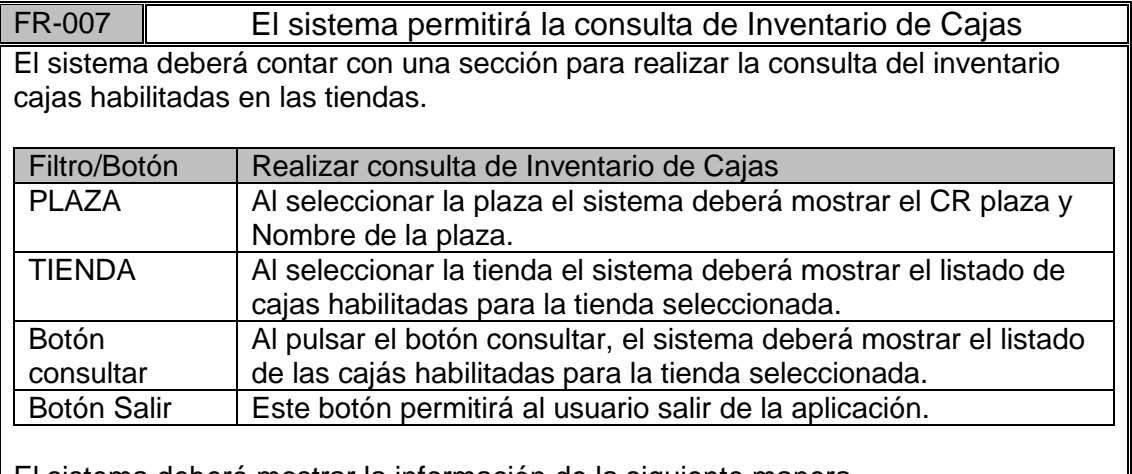

El sistema deberá mostrar la información de la siguiente manera.

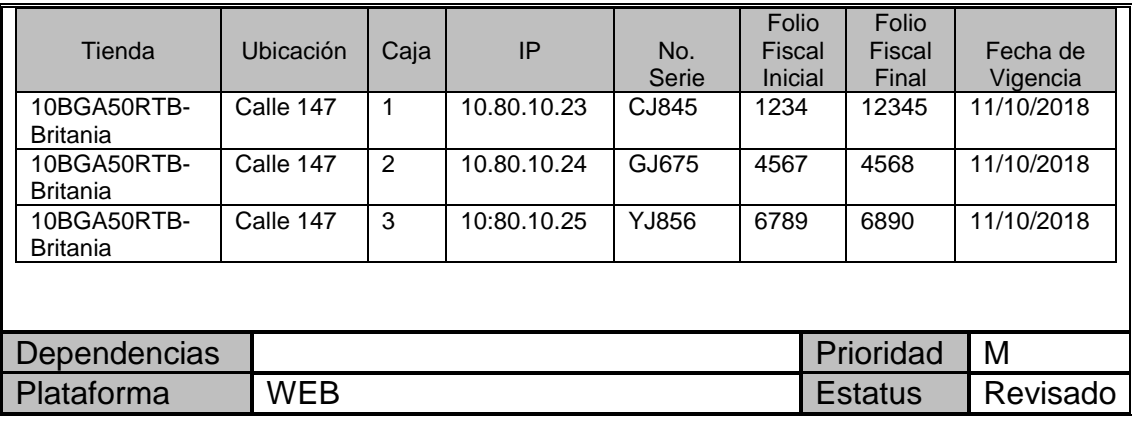

#### **Tabla 13.** Requerimiento FR-007

Al ingresar al menú Administrar Inventario de Cajas -> Consultar Inventario se puede realizar la consulta de toda la información existente en cuanto a las plazas y tiendas de Colombia. La información consultada deberá ser mostrada en pantalla en un grid mostrando los campos que se expresan en el FR y de acuerdo a lo expresado en el análisis del FR-006 en este documento.

#### **Requerimientos de Servicio**

En las Tablas 14, 15 y 16 se describen los requerimientos que proveen de un servicio.

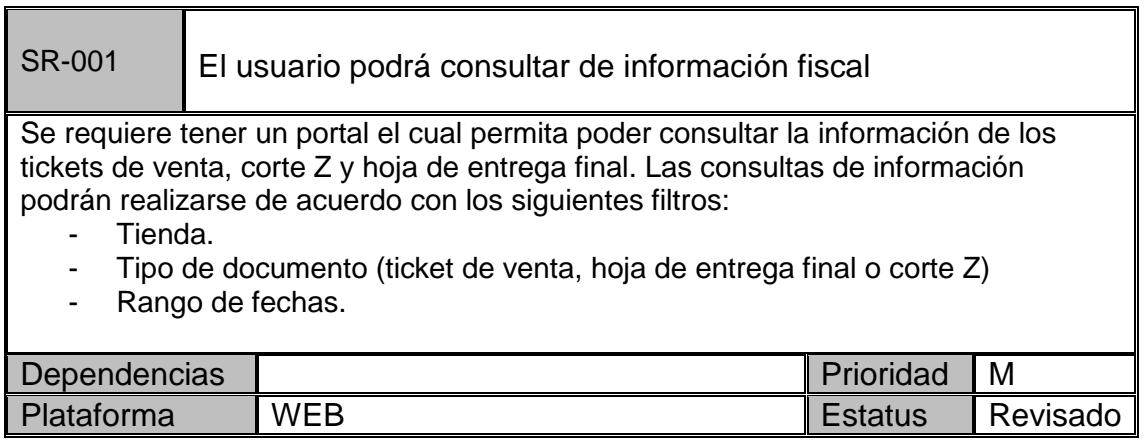

#### **Tabla 14.** Requerimiento SR-001

Este requerimiento se cumplirá con la creación del portal de Administración de Folios Fiscales en donde se podrá consultar y descargar la información de tickets, cortes Z y hojas de entrega final.

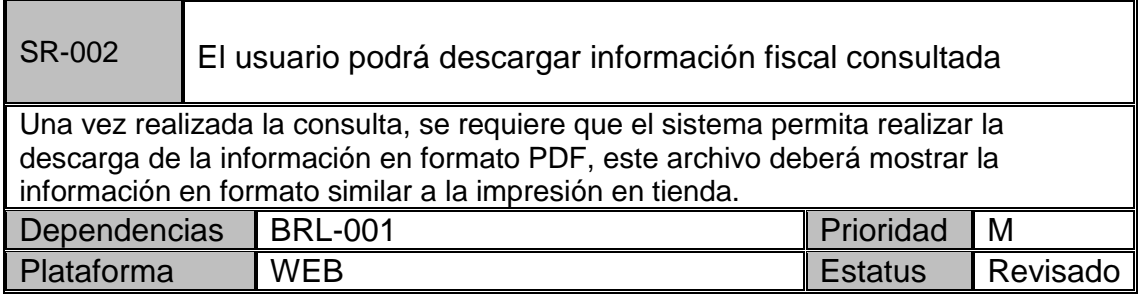

**Tabla 15.** Requerimiento SR-002

Este requerimiento se cumplirá al permitir descargar la información generada en PDFs y posteriormente incluyendo el archivo o archivos generados dentro de un .ZIP.

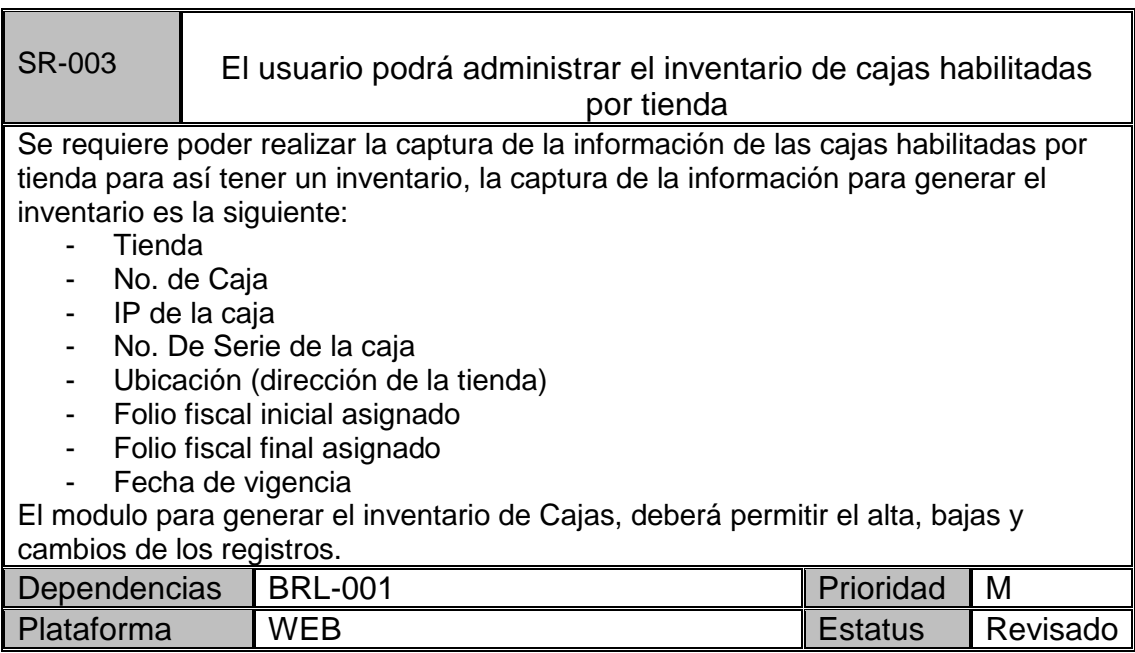

**Tabla 16.** Requerimiento SR-003

#### **Usuarios y Roles**

En la Tabla 18 se determinan los roles en conjunto a los permisos para los usuarios que accederán al portal.

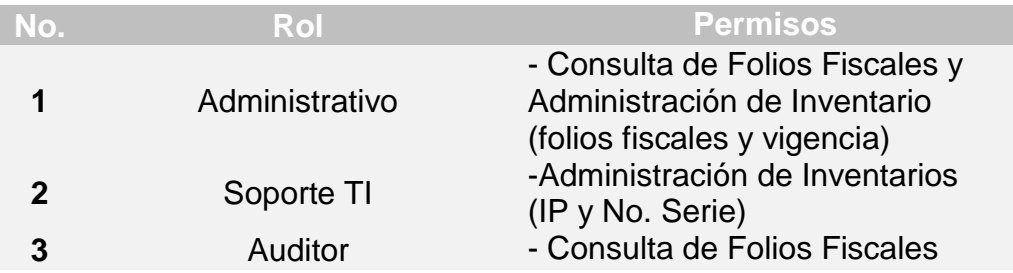

**Tabla 17.** Roles y permisos

#### **Diagrama General de Casos de Uso**

En la Fig.5 podemos observar el caso de uso general aplicado al proceso general del portal de Folios Fiscales.

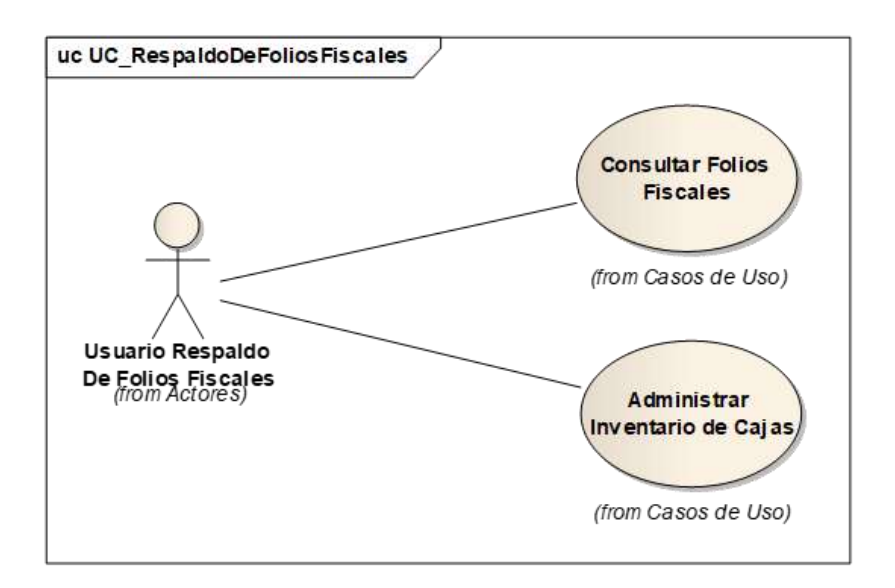

**Fig. 5.** Diagrama de Casos de Uso general

#### **Diagrama de Caso de Uso "Consultar Folios Fiscales"**

En la Fig. 6 se muestra el diagrama de caso de uso del proceso Consultar Folios Fiscales.

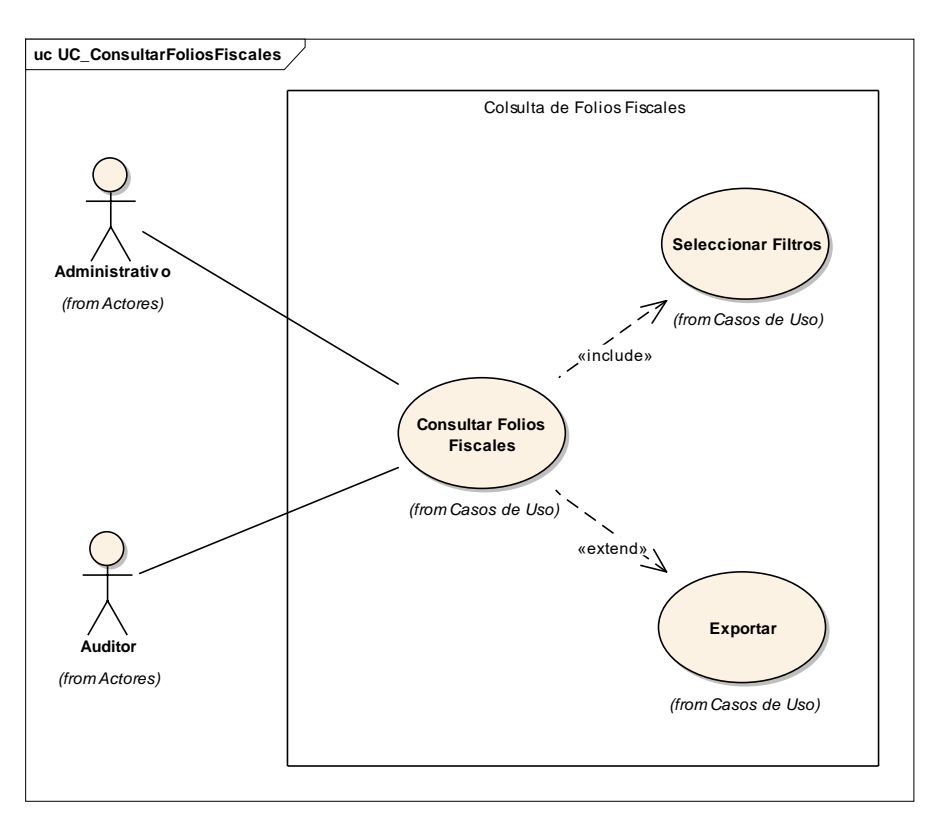

**Fig. 6.** Caso de Uso "Consultar Folios Fiscales"

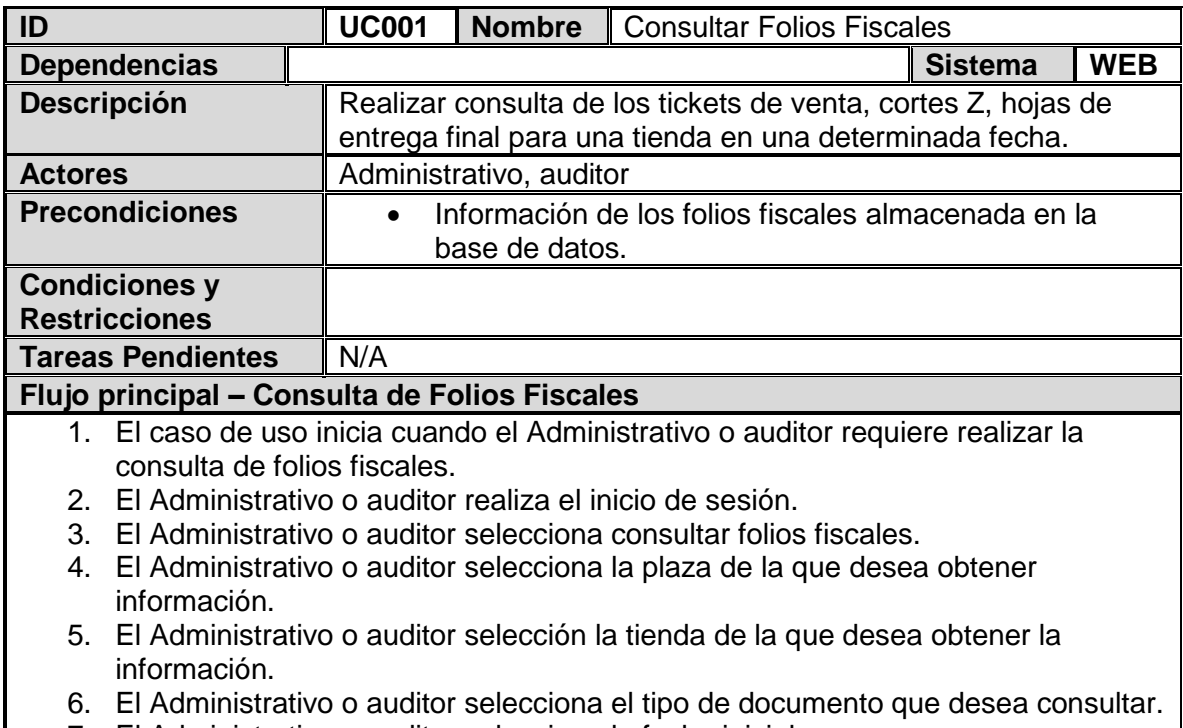

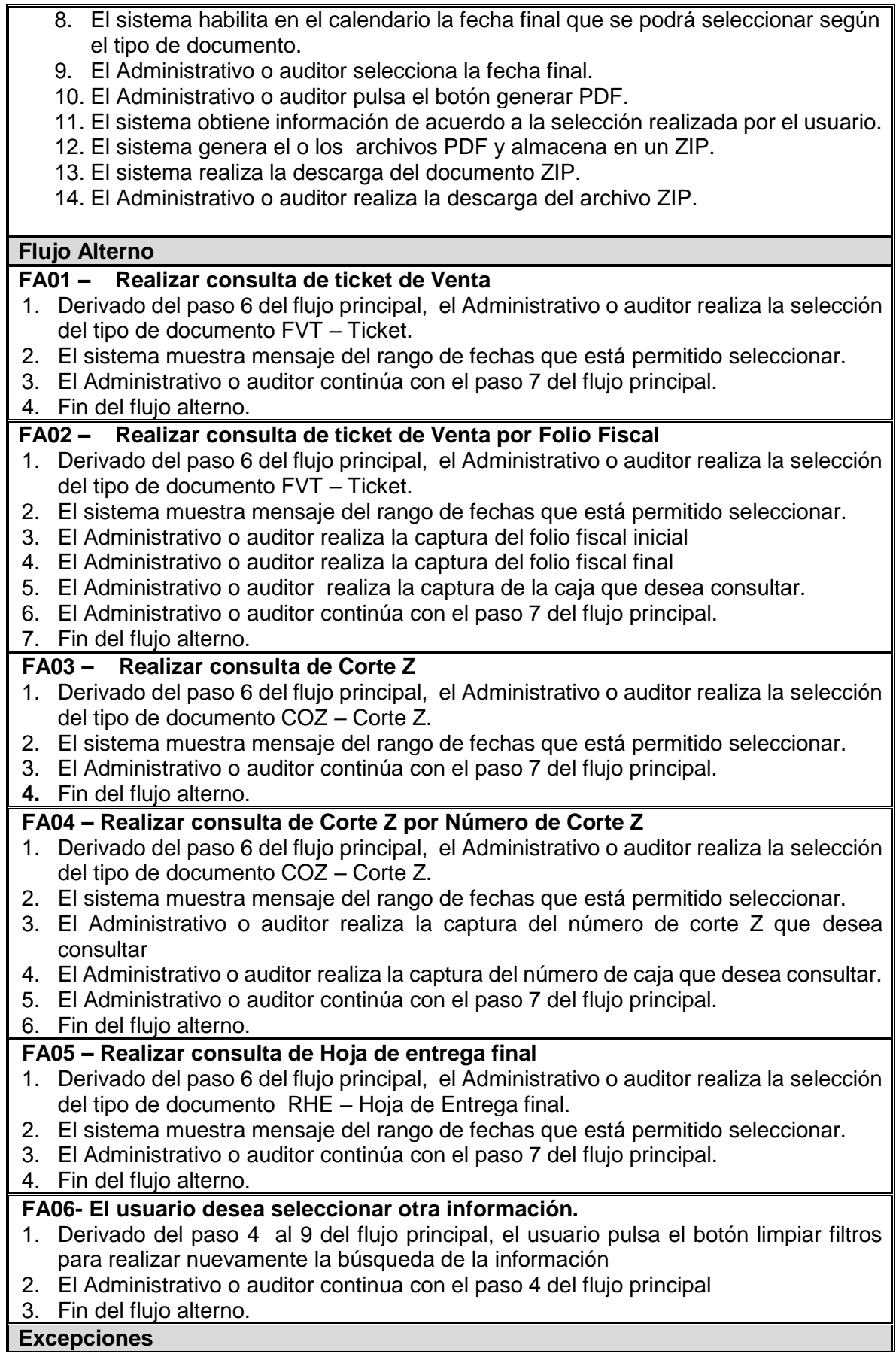

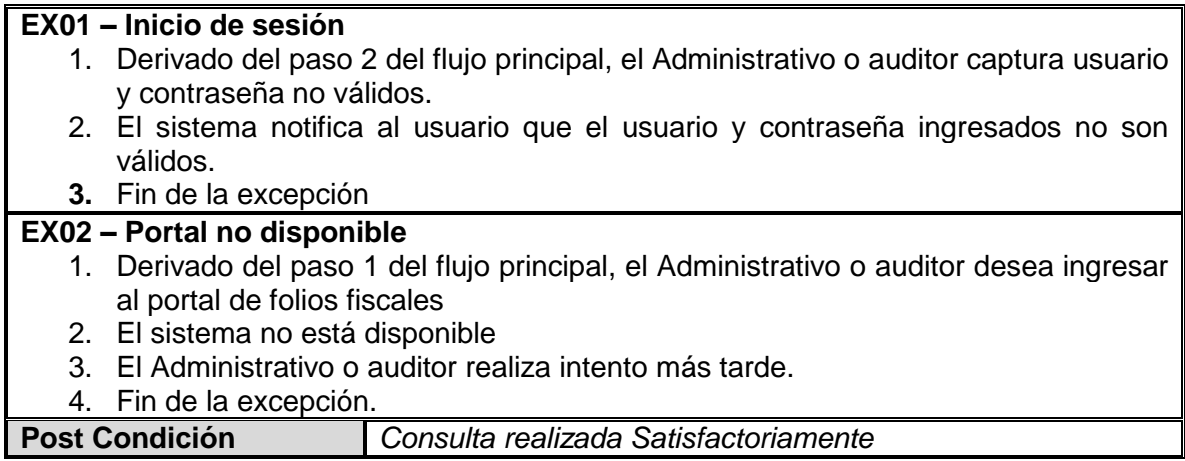

**Tabla 18.** Caso de Uso Consultar Folios Fiscales

#### **Diagrama de caso de uso "Administrar Inventario de Cajas"**

En la Fig. 7 se muestra el diagrama de caso de uso del proceso Administrar Inventario de Cajas

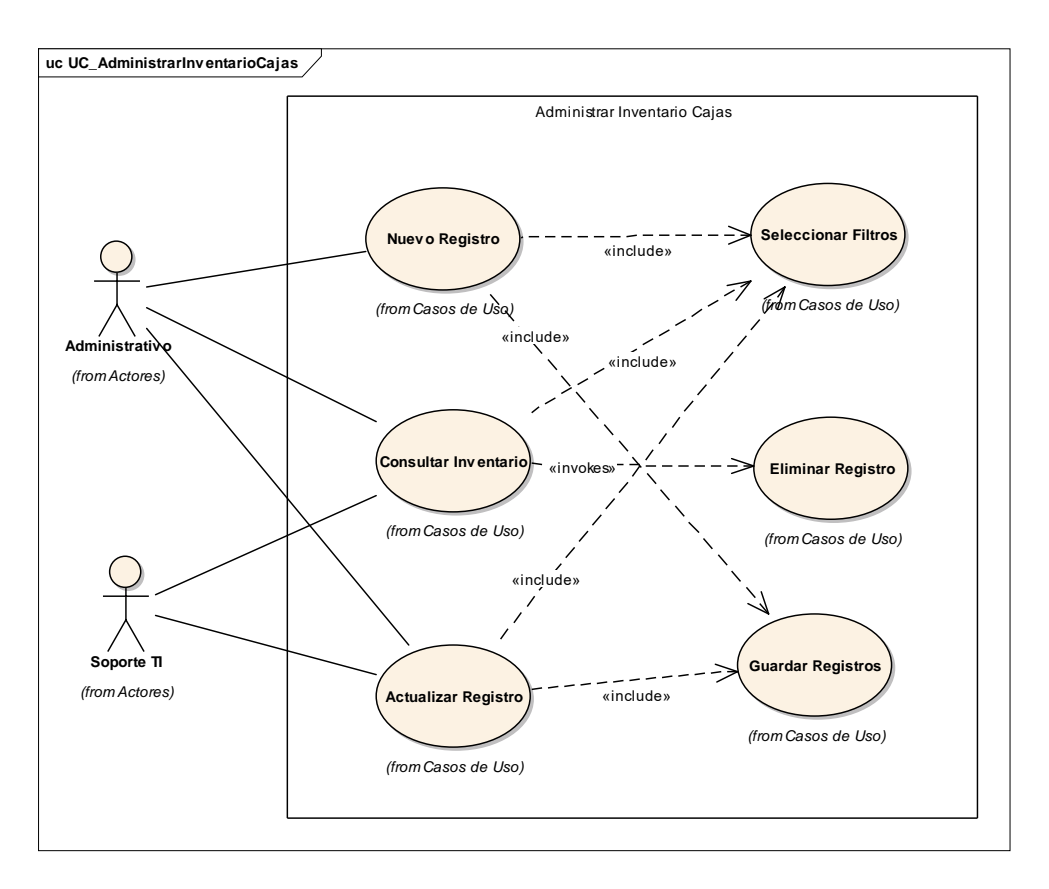

**Fig. 7** Caso de Uso "Administrar Inventario de Cajas"

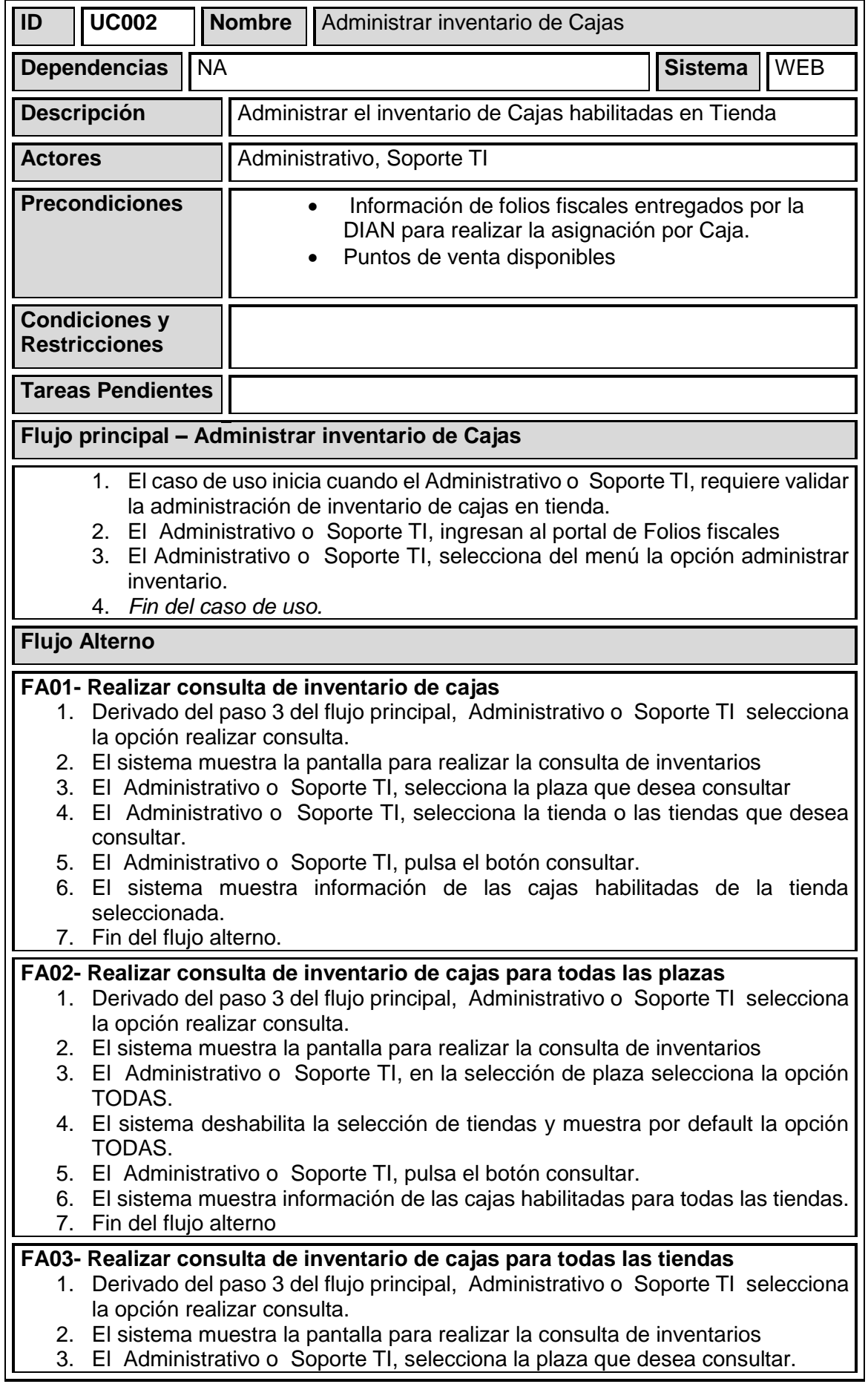

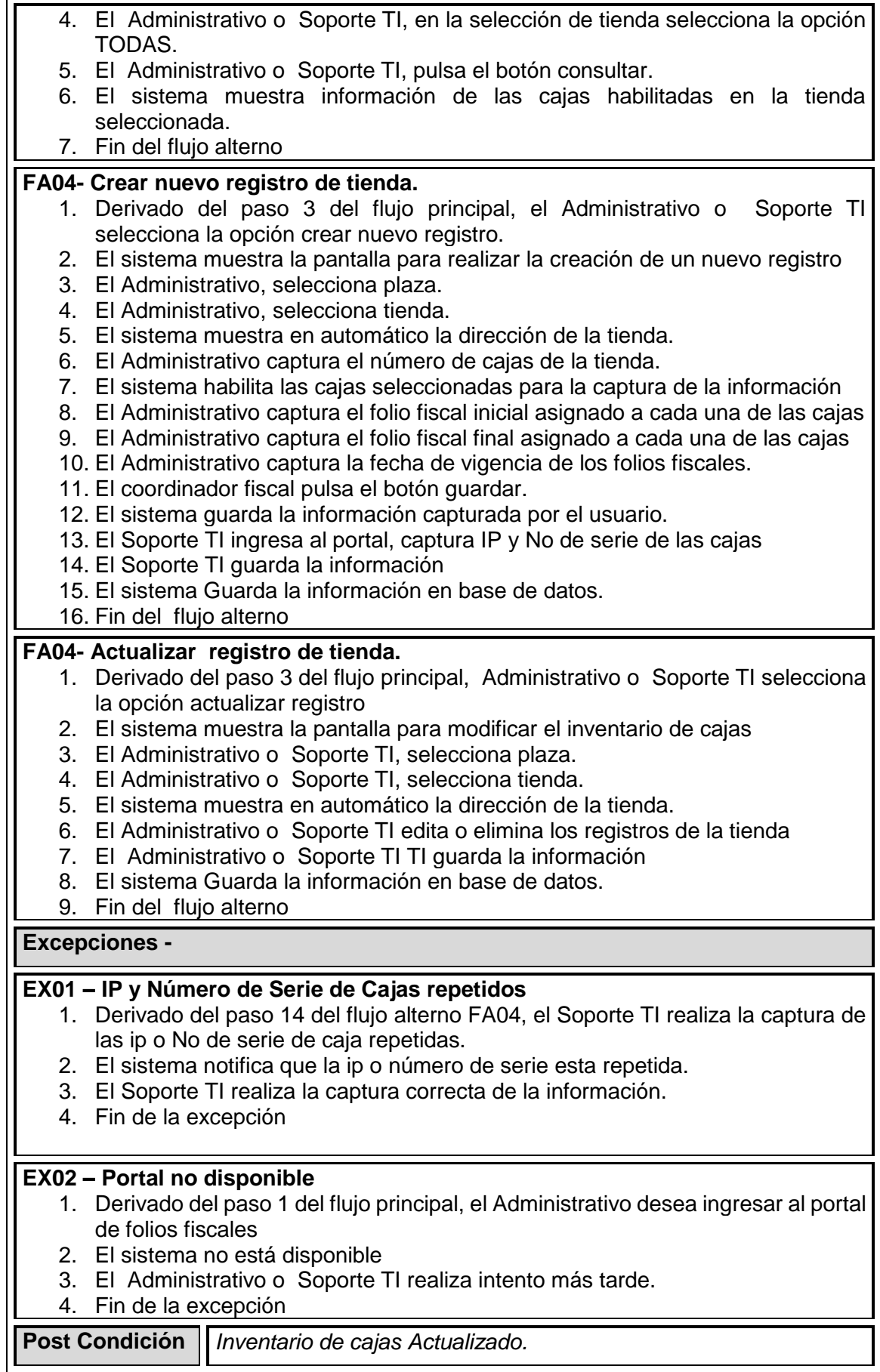

**Tabla 19.** Caso de Uso "Administrar Inventario de Cajas"

#### **3.2 Fase de Elaboración**

En este apartado se muestra la construcción del diseño y la propuesta de la arquitectura para la elaboración del portal.

#### **Diseño del portal**

En este flujo de trabajo se contemplan todos los diagramas para la elaboración de la aplicación o portal web y se delimita nuestra arquitectura a emplear.

#### **Diagrama de Arquitectura**

En la Fig. 8 se muestra la composición de la arquitectura del portal y como proporcionará de servicios al usuario.

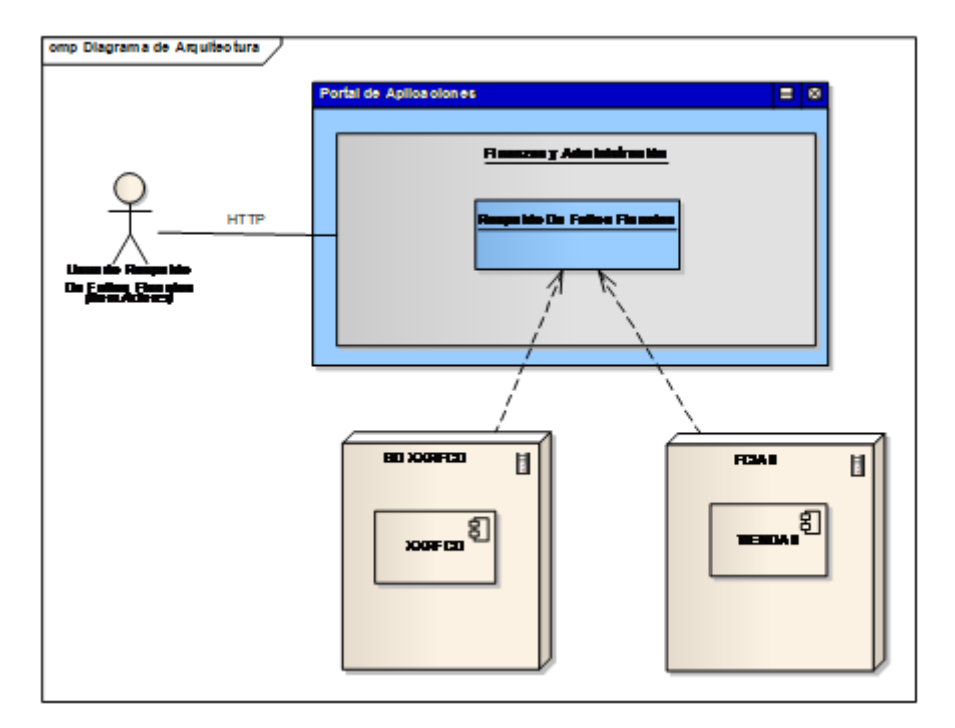

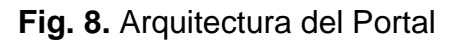

#### **Descripción:**

El usuario de tipo "Administrativo", "Soporte TI" o "Auditor" ingresa al Respaldo de Folios Fiscales en donde podrá consultar la información de los folios fiscales existentes, así como administrar el inventario de cajas registradas en las tiendas de acuerdo a los permisos que tenga su perfil de usuario.

#### **Requerimientos de Entrada y Salida**

#### **Requerimientos de Entrada**

#### Base de datos **FCIAS**

En la Tabla 20 se muestra los detalles de la vista de la cual se traerán todos los datos de las tiendas de Colombia.

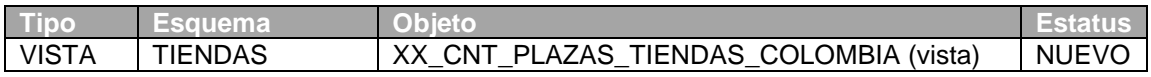

#### **Tabla 20.** Tablas del esquema FCIAS

#### Base de datos **XXRFCO**

En la Tabla 21, se puede observar todas las tablas que proporcionarán la información al portal, de las cuales obtenemos las consultas para los Tickets, Cortes Z y Hojas de Entrega Final, además para la administración del inventario de cajas habilitadas por tienda.

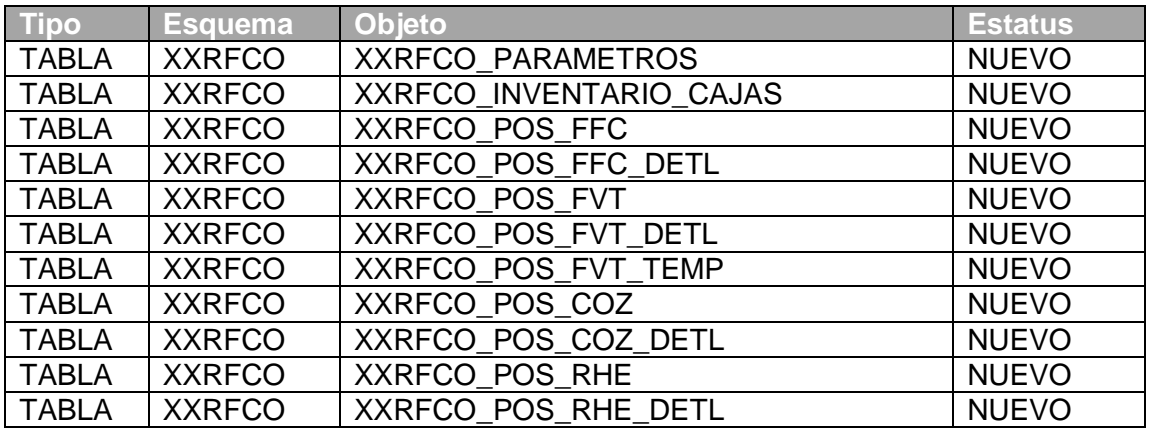

**Tabla 21.** Tablas del esquema XXRCO

#### **Requerimientos de Salida**

Se generará el documento con la información consultada: Folios Fiscales

- **•** Ticket
- Corte Z
- HEF: Hoja de Entrega Final

Se administran los puntos de ventas existentes para cada tienda registrada:

- Dar de Alta Punto de Venta.
- Actualizar Punto de Venta.
- Eliminar Punto de Venta.

#### **Modelado de la Aplicación**

En la Fig. 9 se muestra el proceso que se realiza para obtener la información de los folios fiscales en relación al tipo de documento que se desea consultar.

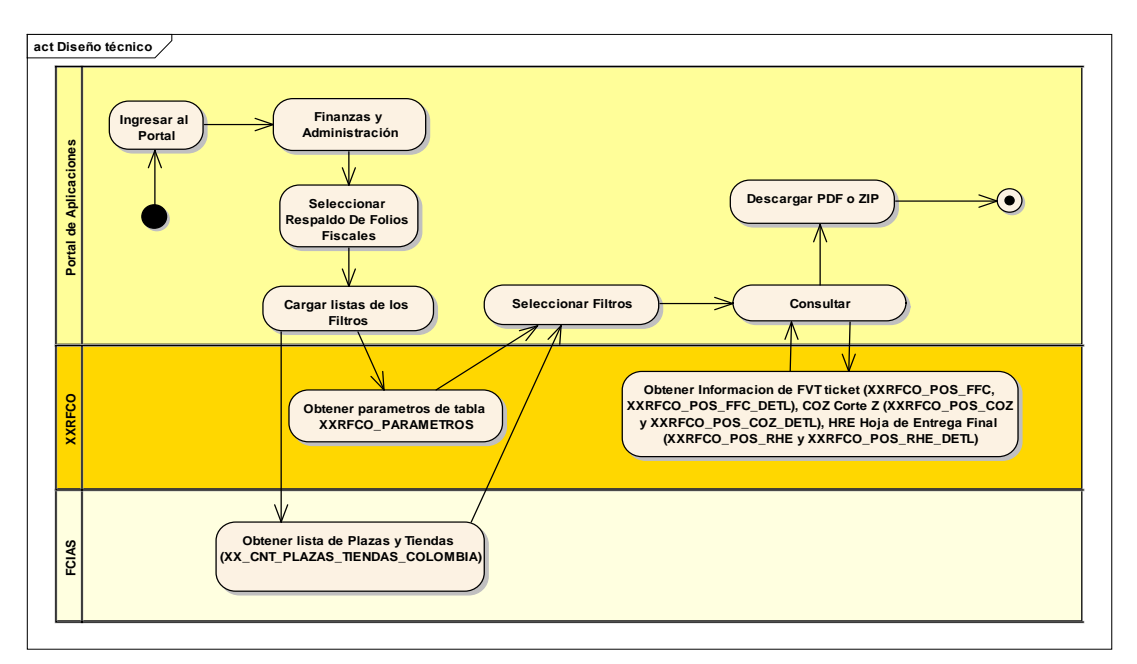

**Fig. 9** Diagrama de Actividades del proceso Consultar Folios Fiscales

- 1. El usuario Ingresa al Portal.
- 2. El usuario selecciona la opción "Respaldo De Folios Fiscales" y se muestra la pantalla inicial de Folios Fiscales.
- 3. El portal carga las listas de Plazas y Tiendas en los filtros.
- 4. El usuario selecciona los filtros de acuerdo a la información que desea revisar.
- 5. El usuario consulta los Folios Fiscales.
- 6. El sistema genera el archivo PDF o ZIP para que el usuario lo pueda ver o guardar.

En la Fig. 10 se muestra el proceso para realizar el registro de los datos de una caja perteneciente a una tienda en específico.

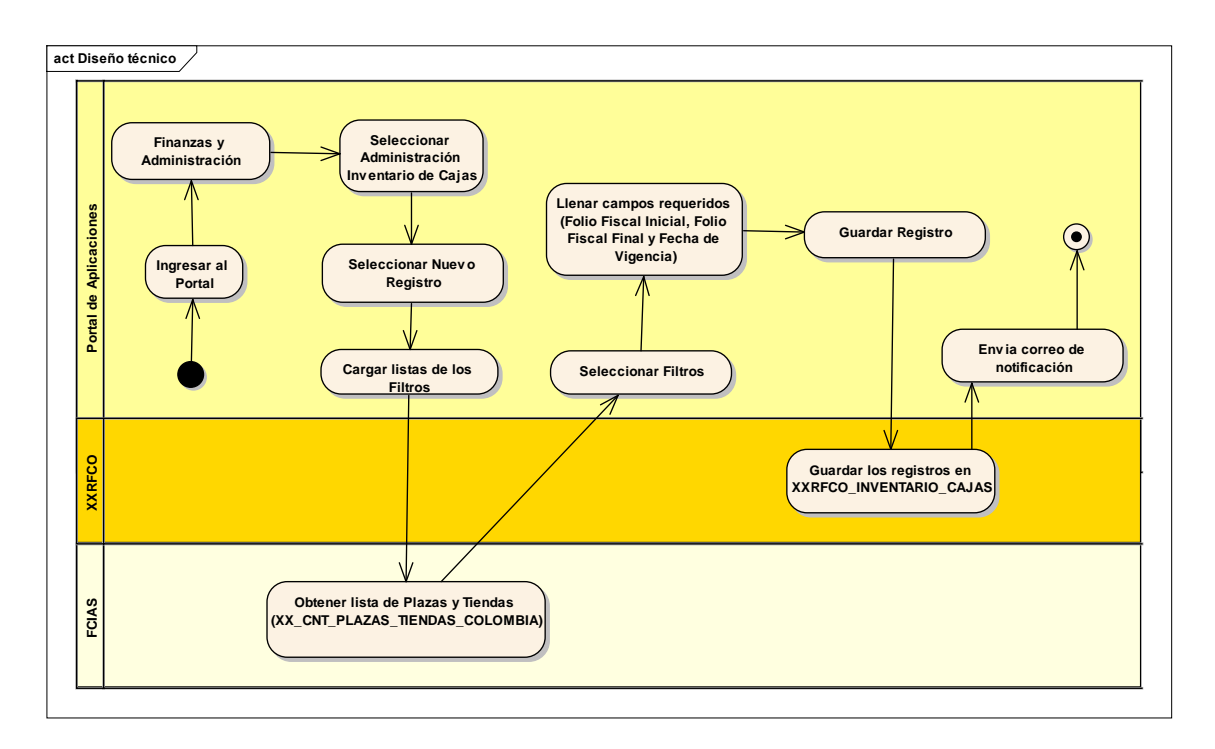

**Fig. 10** Diagrama de Actividades del proceso Nuevo Registro

- 1. El usuario Ingresa al Portal.
- 2. El usuario selecciona la opción "Administración Inventario de Cajas" y a continuación selecciona del menú la opción "Nuevo Registro".
- 3. El portal carga las listas de Plazas y Tiendas en los filtros.
- 4. El usuario selecciona los filtros de acuerdo a la información que desea agregar.
- 5. El usuario llena todos los campos requeridos (Folio Fiscal Inicial, Folio Fiscal Final y Fecha de Vigencia).
- 6. El portal guarda los registros en la BD XXRFCO.
- 7. El portal notifica por correo, que se ha creado un nuevo registro.

En la Fig. 11 se muestra el proceso para consultar el inventario de cajas habilitadas en una tienda en específico.

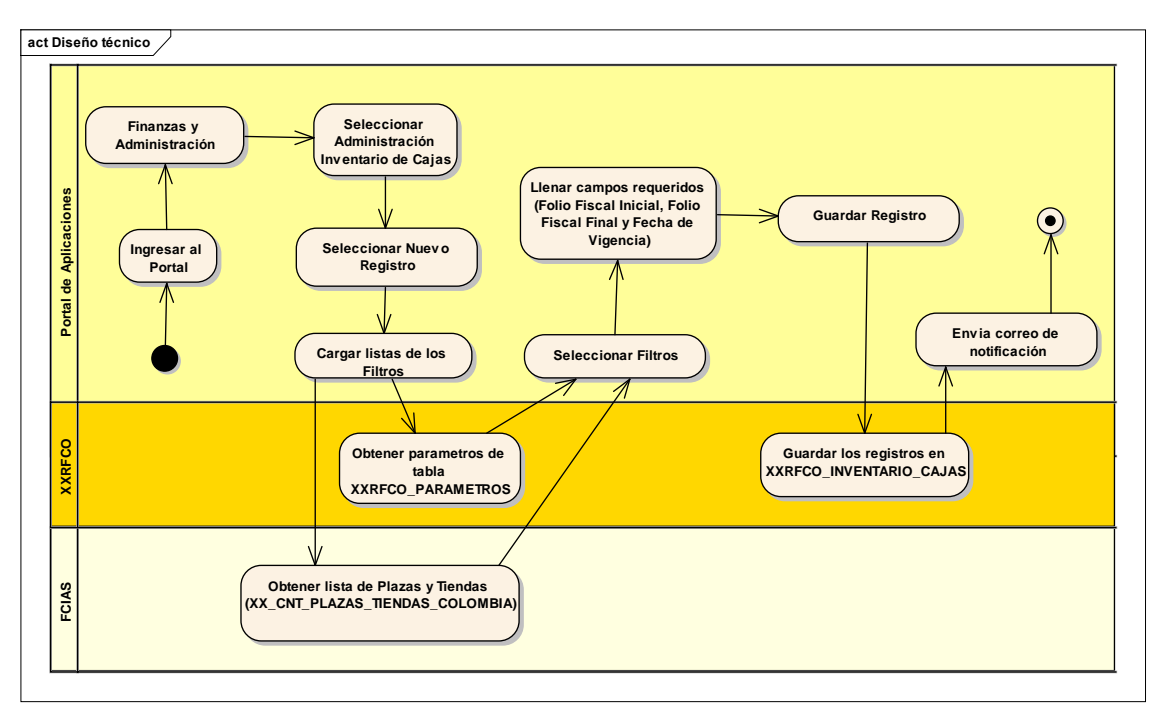

**Fig. 11** Diagrama de Actividades del proceso Consultar Inventario

- 1. El usuario Ingresa al Portal.
- 2. El usuario selecciona la opción "Administración Inventario de Cajas" y a continuación selecciona del menú la opción "Consultar Inventario".
- 3. El portal carga las listas de Plazas y Tiendas en los filtros.
- 4. El usuario selecciona los filtros de acuerdo a la información que desea consultar.
- 5. El portal consulta y carga la información de acuerdo a los filtros seleccionados.
- 6. El usuario puede actualizar los registros, para ello se inicia un nuevo flujo.
- 7. El usuario al seleccionar "Eliminar" se elimina el registro seleccionado.
- 8. El portal elimina el registro seleccionado de la BD XXRFCO.

En la Fig. 12 se muestra el proceso para realizar la actualización de un registro de inventario de cajas de una tienda en específico.

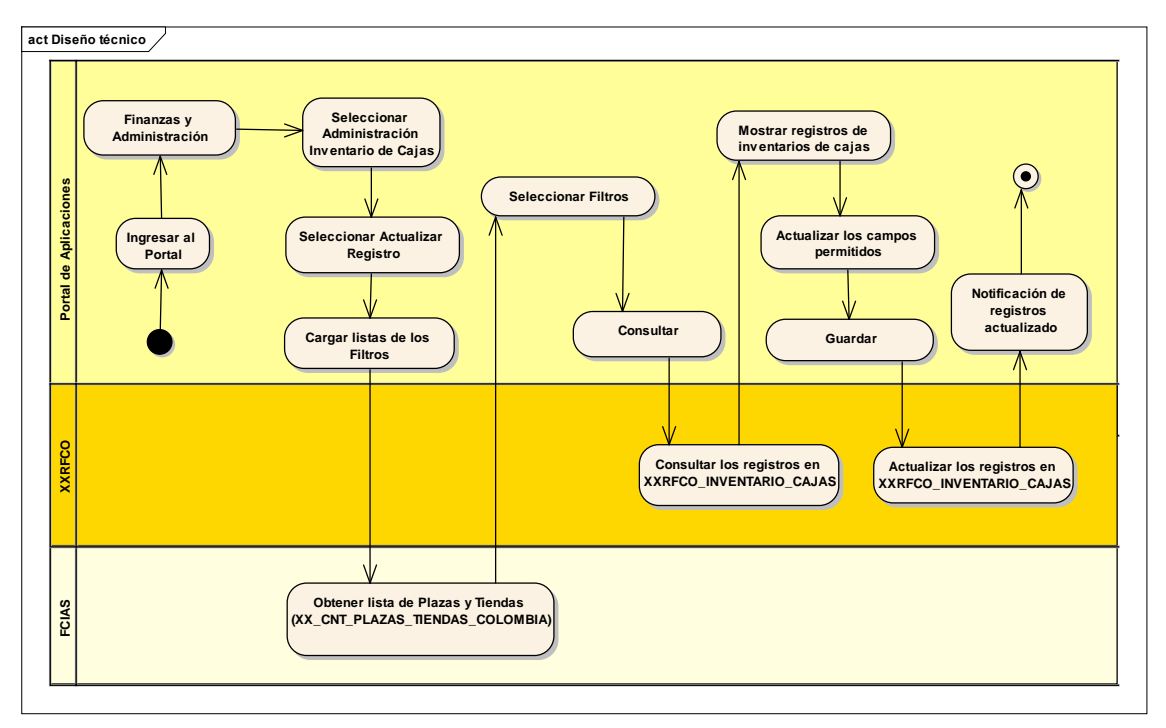

**Fig. 12** Diagrama de Actividades del proceso Actualizar Registro

- 1. El usuario Ingresa al Portal.
- 2. El usuario selecciona la opción "Administración Inventario de Cajas" y a continuación selecciona del menú la opción "Actualizar Registro".
- 3. El portal carga las listas de Plazas y Tiendas en los filtros.
- 4. El usuario selecciona los filtros de acuerdo a la información que desea consultar.
- 5. El portal consulta y carga la información de acuerdo a los filtros seleccionados.
- 6. El usuario actualiza los registros que estén disponibles para ser modificados.
- 7. El usuario selecciona "Guardar".
- 8. El portal Actualiza los registros seleccionados en la BD XXRFCO.

#### **Diagrama de componentes**

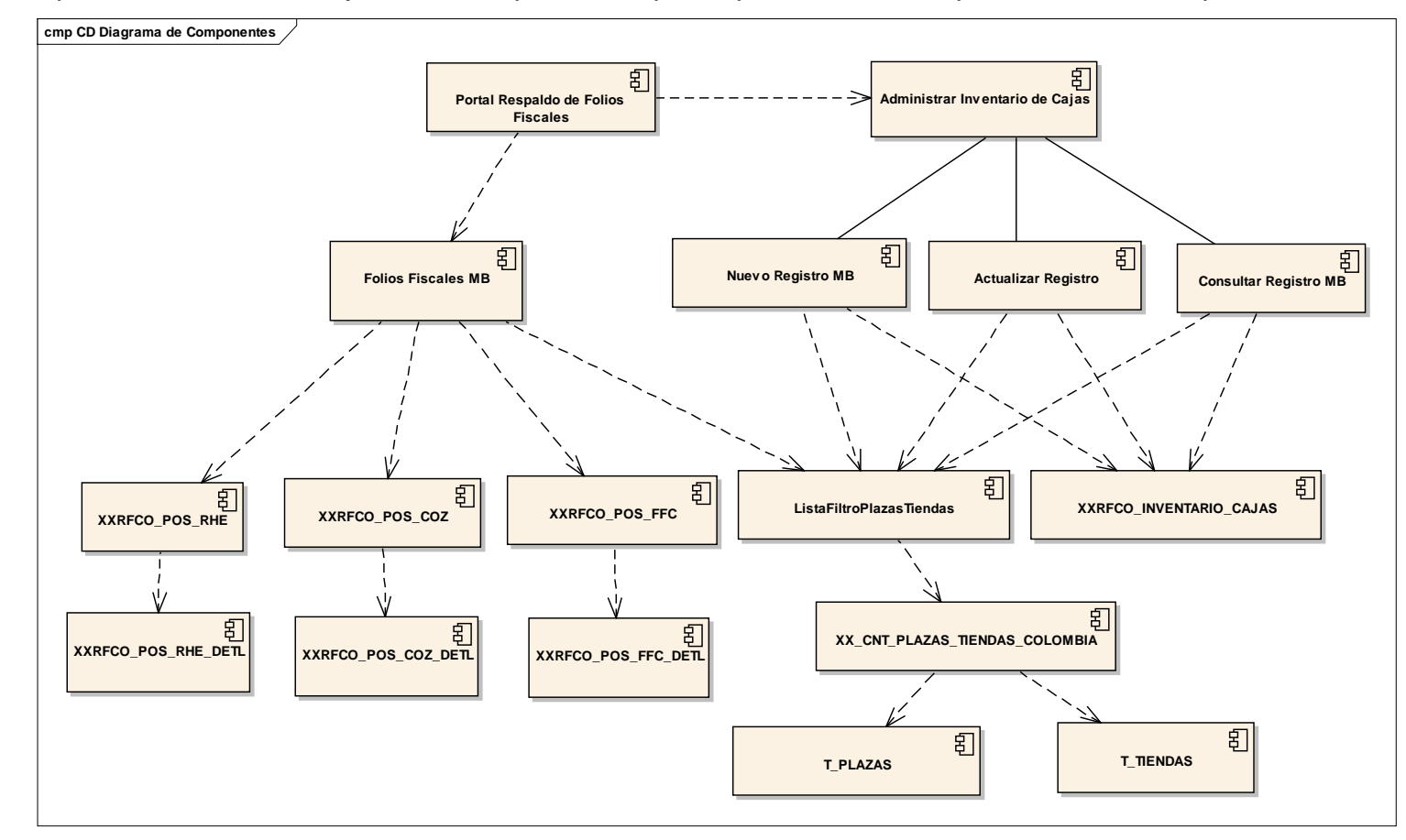

En la Fig. 13 se puede observar el conjunto de componentes que requiere el sistema para satisfacer las peticiones de los usuarios.

**Fig. 13** Diagrama de componentes

#### **Diagrama Entidad-Relación**

Base de datos **FCIAS:**

En la Fig. 14 se puede observar la vista que se toma del esquema FCIAS que traerá todos los registros con la información de las tiendas de Colombia.

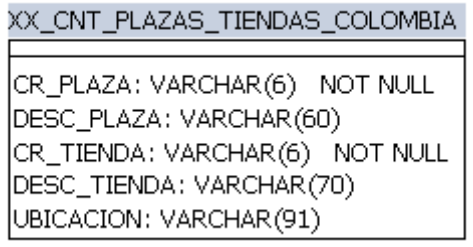

**Fig. 14** Diagrama E-R de FCIAS

#### Base de datos **XXRFCO**:

En la Fig. 15 se muestra el diagrama y la relaciones entre las tablas que serán ocupadas para el proyecto, pertenecientes del esquema XXRFCO.

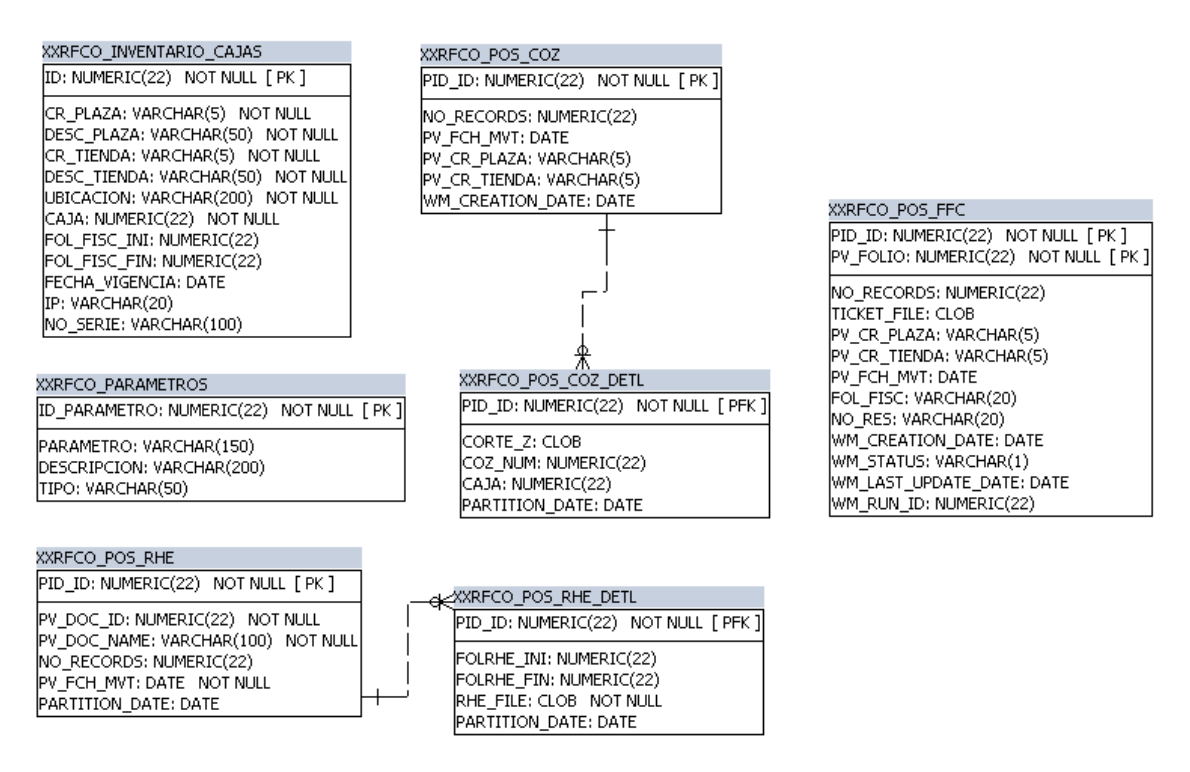

**Fig. 15** Diagrama E-R del esquema XXRFCO

#### **Diseño de interfaz de usuario del Portal de Folios Fiscales**

#### **Acceso al sistema**

En la Fig.16 se puede observar los datos que requiere el sistema para autentificar al usuario y poder mostrar la información de acuerdo con el perfil del mismo

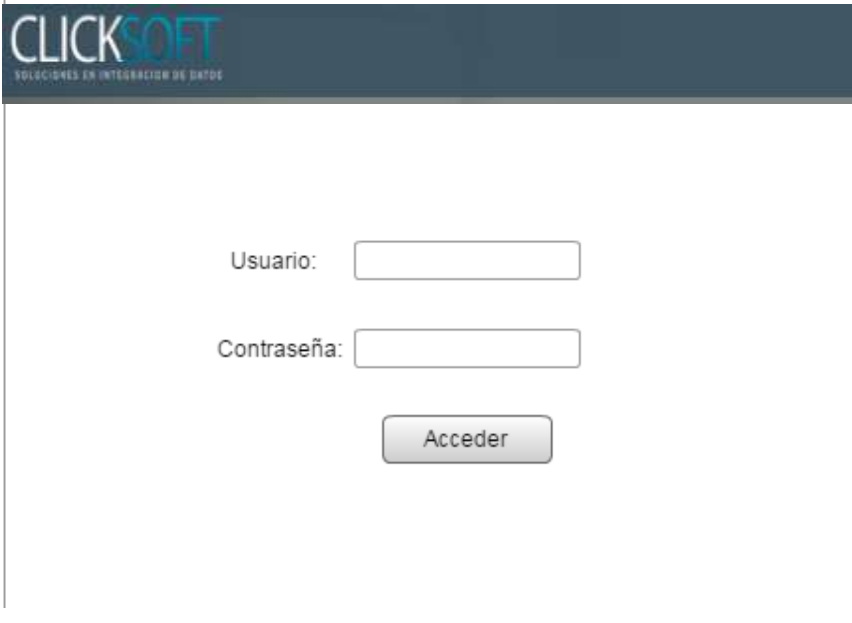

**Fig. 16** Diseño de la pantalla de acceso al portal

#### **Consultar Folios Fiscales**

En la Fig. 17 se observa la información referente a la consulta de folios Fiscales.

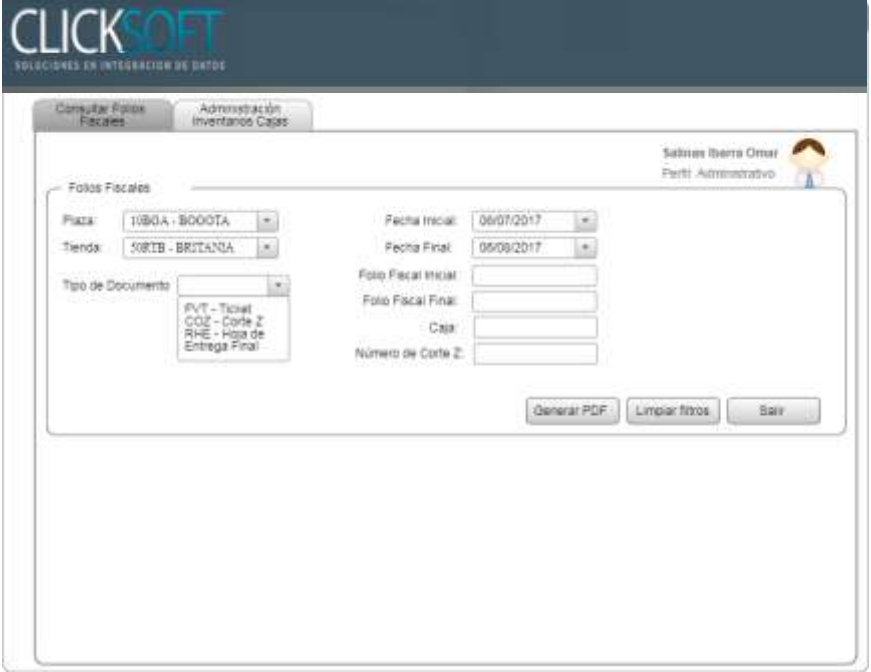

**Fig. 17** Diseño de la pantalla de Consulta de Folios Fiscales

#### **Descarga del archivo ZIP**

En la Fig. 18 se muestra como ha sido descargado un archivo Zip que contiene un número determinado de archivos PDF con los Folios requeridos, así como la nomenclatura para nombrarlos.

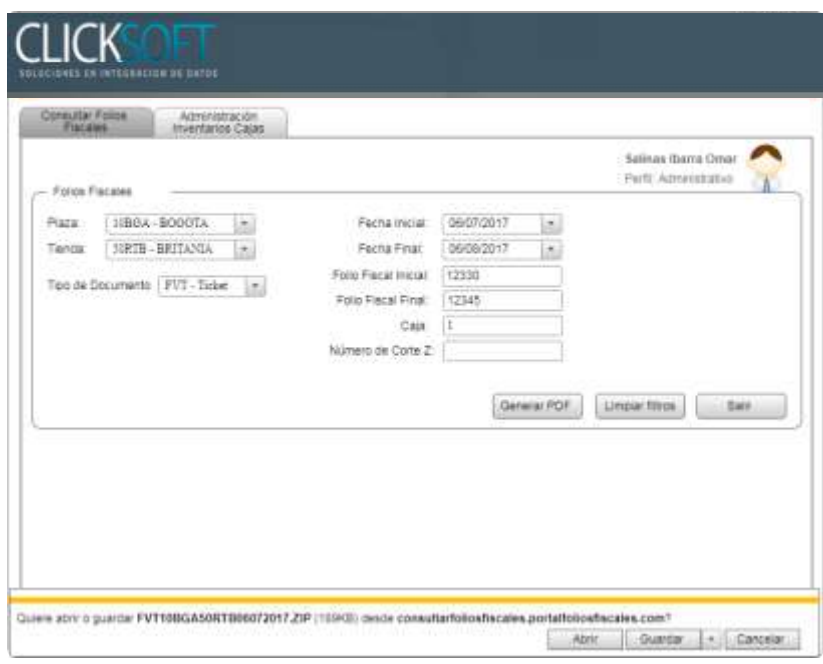

**Fig. 18** Nomenclatura de descarga de archivo

#### **Administración de Inventario de Cajas**

En la Fig. 19 se muestra la información de las cajas como se listan aquellas que están habilitadas y los datos propios de las mismas.

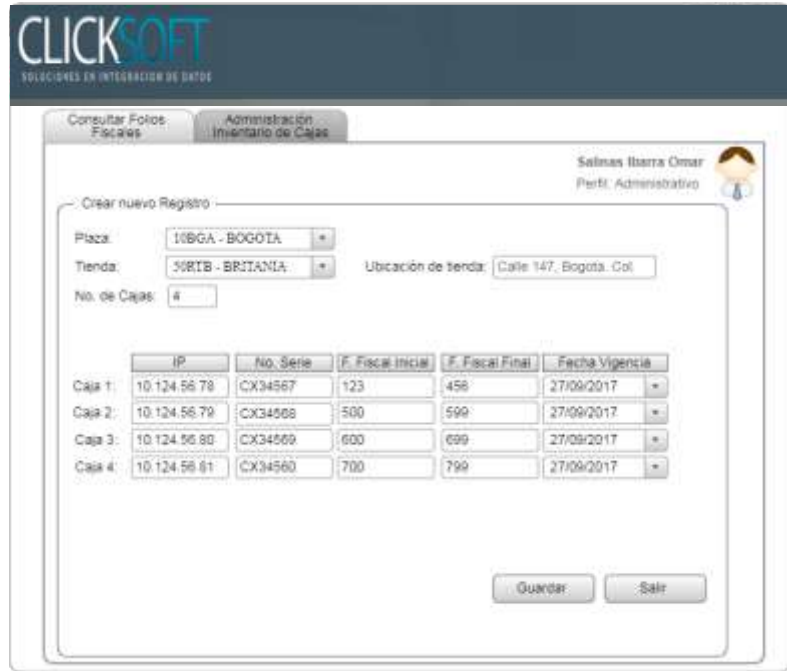

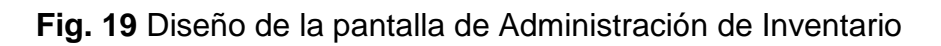

#### **3.3 Fase de Construcción**

En esta sesión se describe la implementación del Portal así como la estructura física del proyecto y su configuración.

#### **Implementación**

En este apartado describiremos la forma en la que se desarrollaron los componentes con las herramientas principalmente la arquitectura de desarrollo que provee Java EE, en la Fig. 20 podemos apreciar la composición del proyecto y sus diferentes archivos.

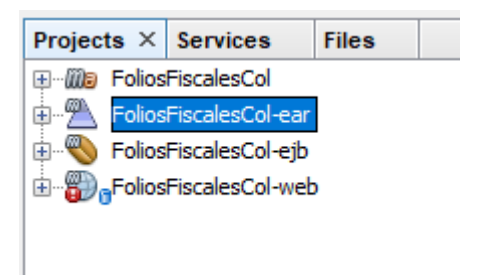

**Fig. 20** Estructura del Proyecto

El proyecto funciona con otras tres subestructuras, la estructura WEB provee de la interfaz que el usuario verá nosotros las conocemos como pantallas en formatos de archivo XHTML con imágenes, hojas de estilo y algunos scripts para funciones específicas, la estructura EJB permite estructurar las clases que hacen las consultas a los datos de la Base de datos y permiten llenar los filtros que se le muestran al usuario de igual manera la programación de lo botones que hacen que la aplicación cumpla con lo requerido, y la estructura EAR provee de los lineamientos necesarios para integrar las estructuras ya mencionadas, al igual de proveer de las librerías necesarias para realizar ciertas tareas como lo son la librería PDFbox que genera los archivos PDF, y la librería Commons Commpres para generas los archivos ZIP, además incluye dependencias y ayuda a generar un archivo de despliegue que será empotrado en nuestra herramienta weblogic como un Servicio.

En el Anexo I se muestra el código de la vista que es mostrada al usuario, todo lo que se le muestra en la interfaz web llamado **FoliosFiscales.xhtml** perteneciente a la estructura web, de igual manera en el Anexo II se muestra el código de la función que realiza el llenado del filtro de plazas con la información de la vista a la que hacemos referencia llamado **PlazasTiendaVEjb.java** estos sólo son algunos de los códigos que fueron empleados en el desarrollo de la aplicación.

#### **Pantallas del Portal Puesto en Funcionamiento en un Servidor**

En la Fig. 21 se muestra la pantalla de inicio para el portal de consulta y recuperación de folios fiscales.

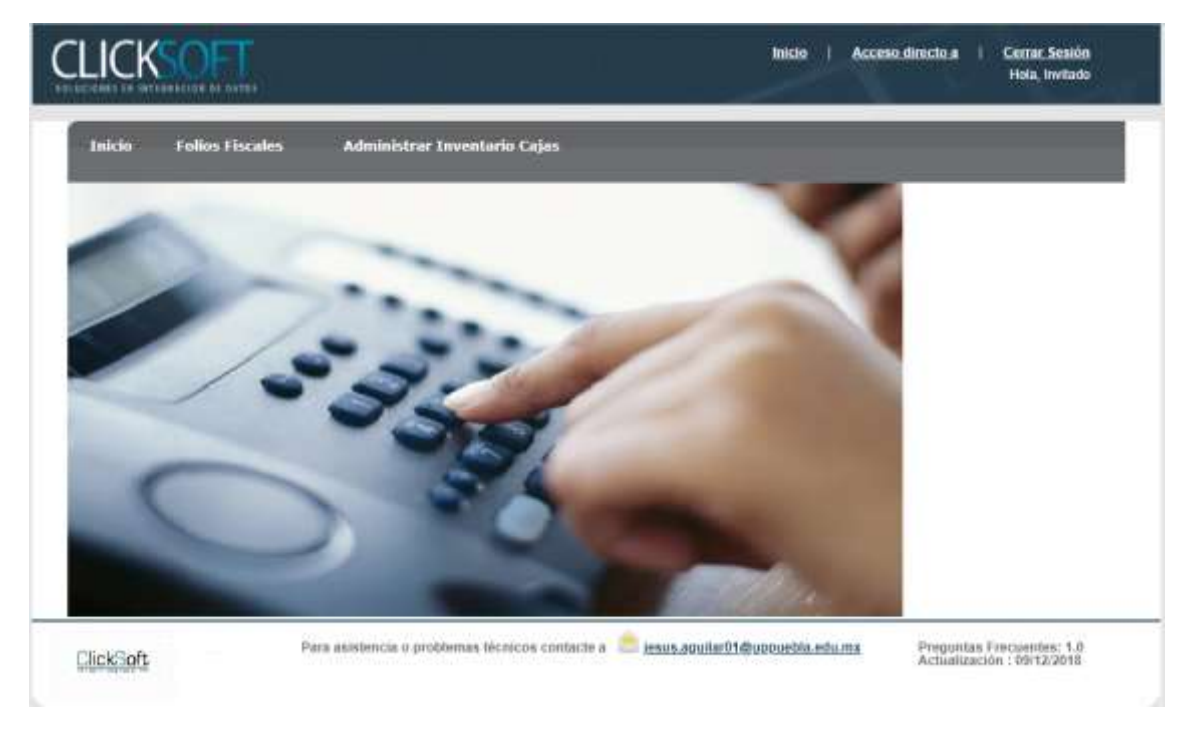

**Fig. 21** Pantalla de Inicio

En la Fig. 22 se muestra la pantalla para realizar la consulta y recuperación de folios fiscales.

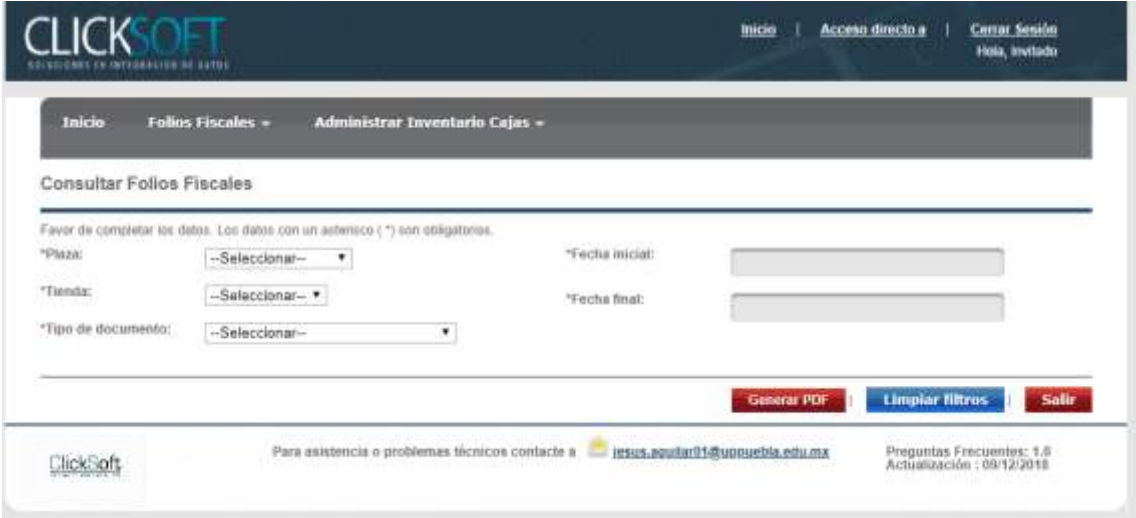

**Fig. 22** Pantalla de Consulta de Folios Fiscales

En la Fig. 23 se muestra la pantalla para realizar la consulta de inventario de cajas habilitadas por tienda.

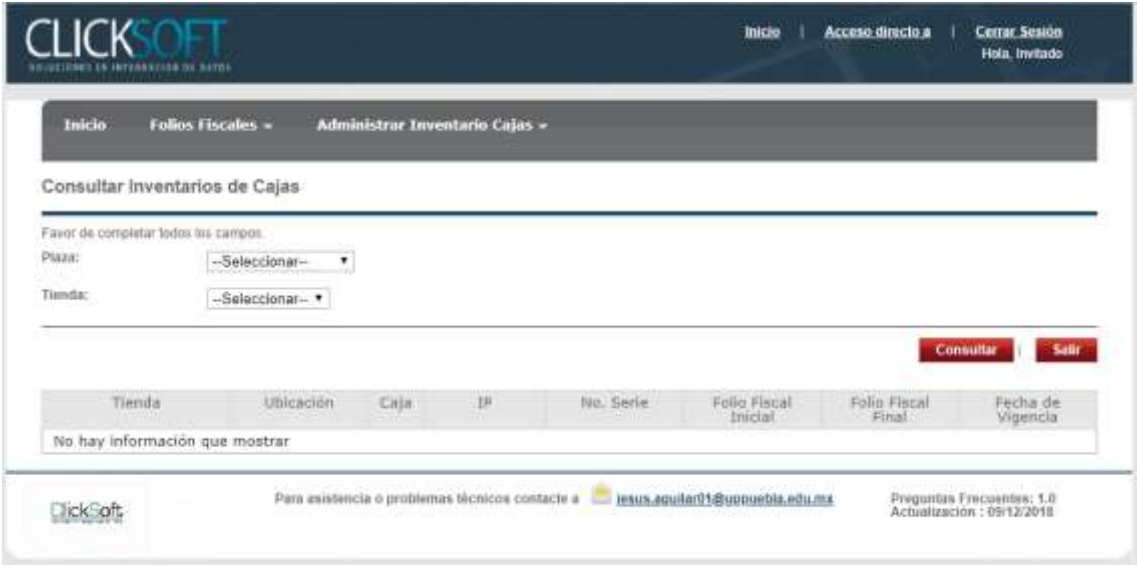

**Fig. 23** Consulta Inventario Cajas

En la Fig. 24 se muestra la forma para realizar un nuevo registro en el inventario de determinada plaza y tienda.

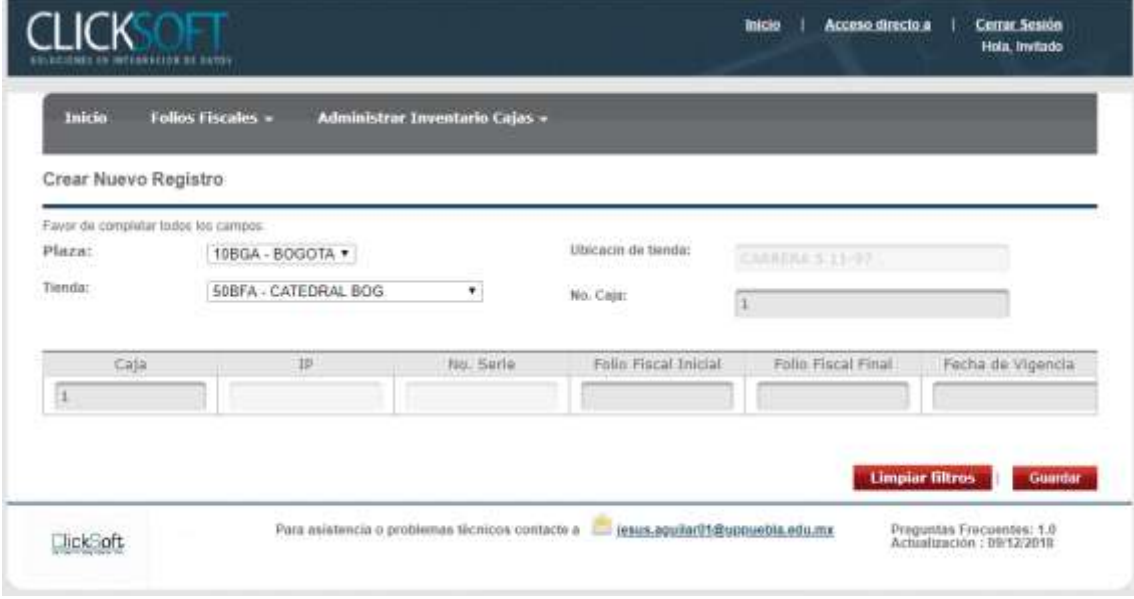

**Fig. 24** Nuevo Registro

En la Fig. 25 se muestra la pantalla para realizar cambios a los registros de cajas pertenecientes a determinada plaza y tienda.

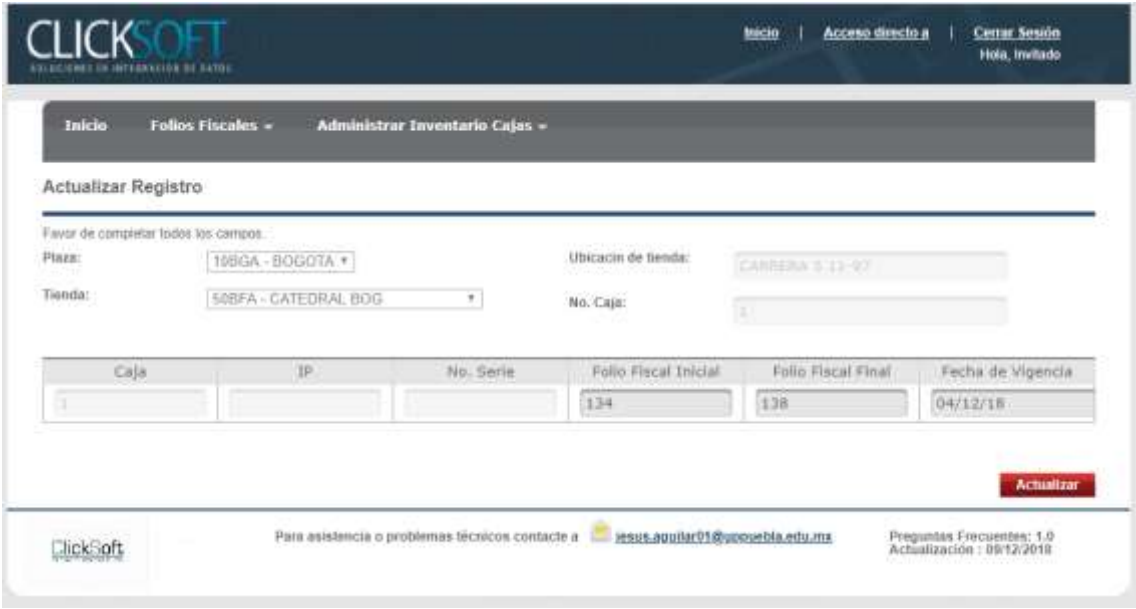

**Fig. 25** Actualizar el registro de caja

En la Fig. 26 se muestra el mensaje de advertencia cuando se da clic en el botón de eliminar.

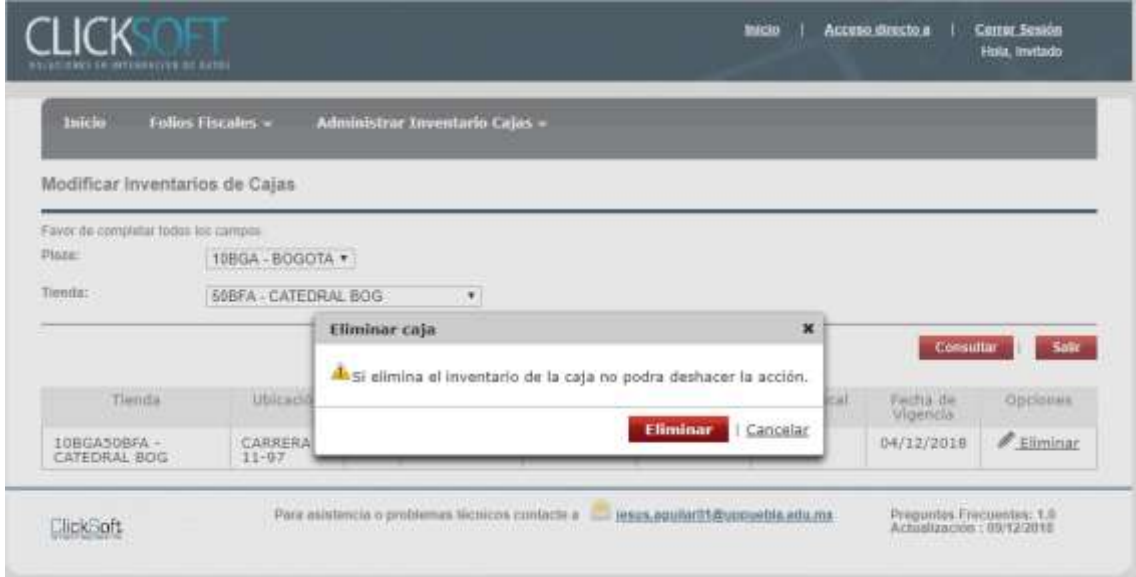

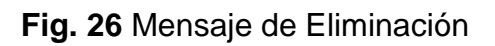

#### **3.4Fase de Transición**

En esta fase describimos las actividades del monitoreo de la aplicación ya desplegada en un Servidor de Producción con la herramienta WebLogic, en la Fig. 25, 26 y 27 se observa como la aplicación es desplegada.

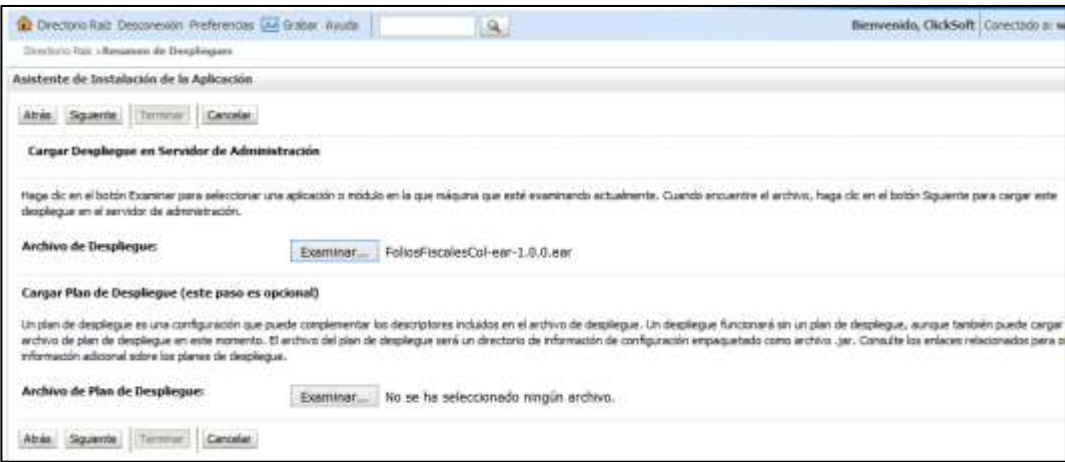

#### **Fig. 27** Despliegue del archivo EAR

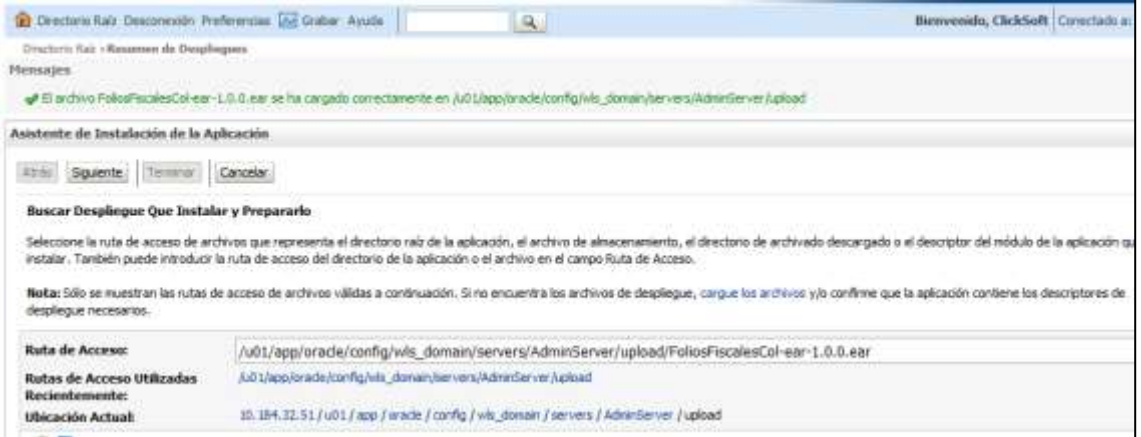

#### **Fig. 28** Selección de Ruta de Instalación

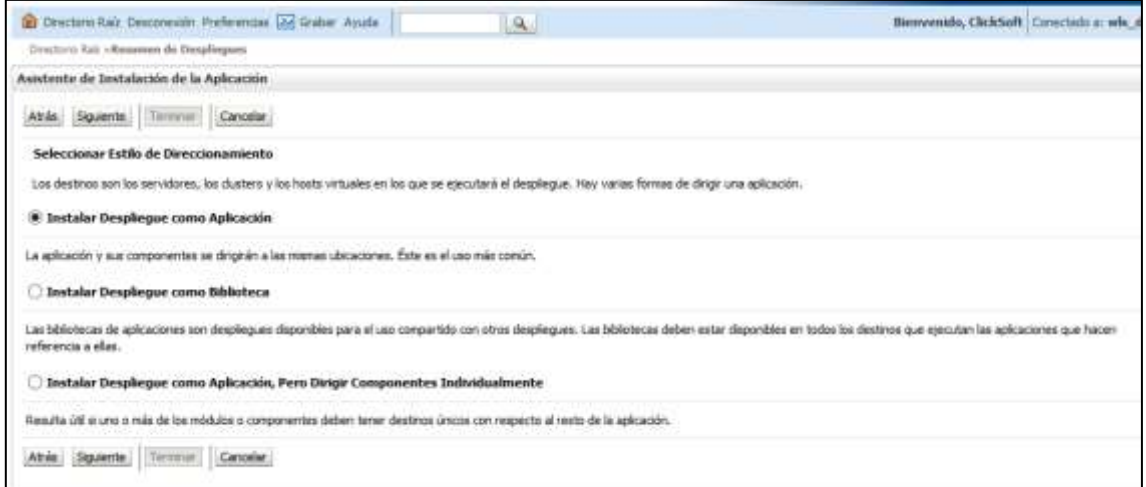

**Fig. 29** Instalación

### **4. Conclusiones y recomendaciones**

En el desarrollo de este proyecto principalmente obtuve mucha experiencia en poner en práctica las habilidades y conocimientos adquiridos en institución, en un principio desconocía completamente los procesos que realiza la empresa además de que fue un tanto complejo comprender y aprender a utilizar las herramientas, como lo fue el patrón de Java EE 6, y algunos de los servicios de la herramientas, entre ellos el uso de dependencias de otros servicios web. Sin embargo,

Es importante resaltar las experiencias personales obtenidas con la ejecución del proyecto, pues al principio del desarrollo me sentía intimidado por la forma en la que desempeñe mis actividades en la empresa, pero de cierta manera experimente nuevo aprendizaje en un entorno lleno de competencias.

Recomiendo sinceramente buscar la aplicación de otras tecnologías más actuales, para que puedan aprender una mayor cantidad de herramientas de desarrollo.

### **5. Anexos**

#### **ANEXO I**

#### **FoliosFiscales.xhtml**

Código de una vista del proyecto que muestra al usuario la información de los filtros.

```
<?xml version='1.0' encoding='UTF-8' ?>
<!DOCTYPE html PUBLIC "-//W3C//DTD XHTML 1.0 Transitional//EN" 
"http://www.w3.org/TR/xhtml1/DTD/xhtml1-transitional.dtd">
<ui:composition xmlns="http://www.w3.org/1999/xhtml"
                xmlns:h="http://java.sun.com/jsf/html"
                xmlns:f="http://java.sun.com/jsf/core"
                xmlns:ui="http://java.sun.com/jsf/facelets"
                xmlns:p="http://primefaces.org/ui"
               template="/resources/templates/applicationTemplate.xhtml"
                xmlns:c="http://java.sun.com/jsp/jstl/core">
    <ui:define name="content">
        <f:view>
            <script type="text/javascript">
                function start() {
                    PF('statusDialog').show();
 }
               function stop() {
                    PF('statusDialog').hide();
 }
            </script>
            <style type="text/css">
                td.selectionDisabled .ui-chkbox{
                    display: none;
 } 
           </style>
<p:dialog modal="true" widgetVar="statusDialog" header="Procesando..." width="200px" 
height="40px" draggable="false" closable="false" resizable="false">
       <h:panelGroup layout="block" style="text-align: center" >
 <p:graphicImage url="../resources/images/ajax-loader.gif" />
             </h:panelGroup>
            </p:dialog>
            <p:ajaxStatus onstart="start();" onsuccess="stop();" />
 <h:form id="frmFoliosFiscales" styleClass="form_dos_columnas">
 <h:panelGroup layout="block" styleClass="envelope border_b_azulclaro " 
style="height: 45px;">
                    <h:panelGroup layout="block" styleClass="sitesize center mtop15">
                        <h:panelGroup layout="block" styleClass="grid9 left">
\langle h3\rangle <h:outputText value="Consultar Folios Fiscales"/>
                           \langle/h3>
                        </h:panelGroup>
                    </h:panelGroup>
                </h:panelGroup>
               <h:panelGroup layout="block" styleClass="envelope">
                    <h:panelGroup layout="block" styleClass="sitesize center">
 <h:panelGroup layout="block" styleClass="envelope" 
 style="margin: 10px 0px 10px 0px;">
                                   <p styleClass="icon_info">Favor de completar los 
datos. Los datos con un asterisco (
                                <h:panelGroup styleClass="rojo">*</h:panelGroup>) son 
obligatorios.</p>
                        </h:panelGroup>
                       <h:panelGroup layout="block">
                            <p:messages showDetail="false" autoUpdate="true" />
                        </h:panelGroup>
                        <h:panelGroup layout="block" styleClass="envelope 
border b light gris" style="padding-bottom: 15px;">
                            <h:panelGroup layout="block" styleClass="grid5 left">
<dl>Alternative Contract Contract Contract Contract Contract Contract Contract Contract Contract Contract Contract
```

```
 <h:outputLabel>
                                           <h:panelGroup 
styleClass="rojo">*</h:panelGroup>Plaza:
                                       </h:outputLabel>
                                  \langle/dt\rangle<dd>
                                       <h:selectOneMenu id="cmbPlaza" 
value="#{FoliosFiscalesMB.crPlaza}">
                                           <f:selectItem itemValue="NONE"
                                                        itemLabel="--Seleccionar--"
                                                        noSelectionOption="true" />
                                           <f:selectItems 
value="#{FoliosFiscalesMB.allPlazas}"
                                                         var="plaza"
                                                         itemValue="#{plaza.crPlaza}"
                                                         itemLabel="#{plaza.crPlaza} -
#{plaza.descPlaza}" />
 <p:ajax update="cmbTienda"
event="valueChange"/>
                                       </h:selectOneMenu>
\langle \rangledd><dt>
                                       <h:outputLabel>
                                           <h:panelGroup 
styleClass="rojo">*</h:panelGroup>Tienda:
                                       </h:outputLabel>
                                  \langledt>
                                  <dd>
                                       <h:selectOneMenu id="cmbTienda" 
value="#{FoliosFiscalesMB.crTienda}">
                                           <f:selectItem itemValue="NONE"
                                                        itemLabel="--Seleccionar--"
                                                        noSelectionOption="true"/>
                                          <f\cdotselectItems
value="#{FoliosFiscalesMB.allTiendas}"
                                                         var="tienda"
itemValue="#{tienda.crTienda}"
                                                         itemLabel="#{tienda.crTienda} 
- #{tienda.descTienda}"/>
                                       </h:selectOneMenu>
                                   </dd>
                                  <dt>
                                       <h:outputLabel>
                                           <h:panelGroup 
styleClass="rojo">*</h:panelGroup>Tipo de documento:
                                  -<br>
</h:outputLabel><br>
</dt>
\langle d \rangle<\!\!{\rm dd}\!\!> <h:selectOneMenu id="cmbTipoDocumento" 
value="#{FoliosFiscalesMB.tipoDoc}">
                                           <f:selectItem itemValue="NONE" 
                                                        itemLabel="--Seleccionar--" 
                                                        noSelectionOption="true"/>
                                           <f:selectItems 
value="#{FoliosFiscalesMB.allDocumentos}"
                                                         var="doc"
                                                         itemValue="#{doc.parametro}"
itemLabel="#{doc.descripcion}"/>
                                           <f:ajax event="valueChange" 
                                                   render="@form" 
                                                  execute="@form" 
listener="#{FoliosFiscalesMB.listenerTipoDoc()}"/>
                                       </h:selectOneMenu>
                                  \langle /dd>
                              \langledl>
                            </h:panelGroup>
                            <h:panelGroup layout="block" styleClass="grid1 left">
                           \text{br/}</h:panelGroup>
                           <h:panelGroup layout="block" styleClass="grid5 left">
<dl> <dt>
                                       <h:outputLabel>
```

```
 <h:panelGroup 
styleClass="rojo">*</h:panelGroup>Fecha inicial:
                                            \langle h:outputLabel>
\langle d \rangle<dd>
                                                 <p:calendar id="calFechaInicio"
title="#{FoliosFiscalesMB.toolTipDoc}"
value="#{FoliosFiscalesMB.fechaFolFisIni}"
                                                               size="12"
                                                               styleClass="date"
                                                               readonlyInput="true"
                                                               pattern="dd/MM/yyyy">
                                                      <p:ajax event="dateSelect" 
                                                                process="@this" 
                                                                update="calFechaFinal" 
                                                               global="false"/>
                                                  </p:calendar>
                                            \langle/dd>
Alternative Contract Contract Contract Contract Contract Contract Contract Contract Contract Contract Contract
                                                 <h:outputLabel>
                                                      <h:panelGroup 
styleClass="rojo">*</h:panelGroup>Fecha final:
                                                 </h:outputLabel>
                                            \langledt>
                                            <dd>
                                                  <p:calendar id="calFechaFinal" 
                                                               styleClass="date"
                                                                size="12"
                                                                readonlyInput="true"
value="#{FoliosFiscalesMB.fechaFolFisFin}"
mindate="#{FoliosFiscalesMB.fechaFolFisIni}"
maxdate="#{FoliosFiscalesMB.maxFechaFolFisFin}"
                                                               pattern="dd/MM/yyyy">
                                             </p:calendar>
\langle \rangledd><c:if test="#{FoliosFiscalesMB.docTicket}">
Alternative Contract Contract Contract Contract Contract Contract Contract Contract Contract Contract Contract
                                                      <h:outputLabel value="Folio Fiscal 
inicial:"/>
                                                \langledt>
                                                <dd>
                                                      <p:inputText id="txtFolioFiscalInicial" 
value="#{FoliosFiscalesMB.folioFisIni}"
                                                                     onkeypress="if(event.which <
48 || event.which \&at; 57 ) if(event.which != 8) return false;">
                                                           <f:validator 
validatorId="NumberValidator"/>
                                                      </p:inputText>
                                                \langle /dd>
                                                <dt>
                                                      <h:outputLabel value="Folio Fiscal final:"/>
                                                \langledt>
                                                 <dd>
                                                      <p:inputText id="txtFolioFiscalFinal" 
value="#{FoliosFiscalesMB.folioFisFin}"
                                                                      onkeypress="if(event.which < 
48 || event.which \zeta(t; 57) if(event.which != 8) return false;">
                                                           <f:validator 
validatorId="NumberValidator" />
                                                      </p:inputText>
                                                \langle /dd>
                                            \langle/\cdotif>
                                            <c:if test="#{FoliosFiscalesMB.docCorteZ}">
the contract of the contract of the contract of the contract of the contract of the contract of the contract of the contract of the contract of the contract of the contract of the contract of the contract of the contract o
                                                      <h:outputLabel value="Caja:"/>
                                                \langledt>
                                                <dd>
                                                      <p:inputText id="txtCaja"
value="#{FoliosFiscalesMB.caja}"
```

```
onkeypress="if(event.which <
48 || event.which > 57 ) if(event.which != 8) return false;">
                                                         <f:validator 
validatorId="NumberValidator" />
                                                    </p:inputText>
                                              \langledd><br>\langledt>
Alternative Contract Contract Contract Contract Contract Contract Contract Contract Contract Contract Contract
                                                    <h:outputLabel value="N&uacute;mero de Corte 
Z: "\langledt>
                                              <dd>
                                                    <p:inputText id="txtNumCorteZ"
value="#{FoliosFiscalesMB.numCorteZ}"
                                                                  onkeypress="if(event.which < 
48 || event.which \sqrt{3} (st; 57 ) if(event.which != 8) return false;">
                                                         <f:validator 
validatorId="NumberValidator"/>
                                                    </p:inputText>
                                              \langle/dd>
                                         \langle/c:if>
                                     \langledl>
                                 </h:panelGroup>
                             </h:panelGroup>
                            <h:panelGroup layout="block" styleClass="envelope txt-right 
pv15">
                                 <h:commandLink styleClass="boton rojo" 
                                                   value="Generar PDF" 
                                                  id="btnExportar"
                                                 immediate="false"> 
                                      <p:fileDownload value="#{FoliosFiscalesMB.file}" />
                                 </h:commandLink> |
                                <p:commandLink id="cmdLimpiarFiltros" 
                                                   styleClass="boton azul" 
                                                   action="#{FoliosFiscalesMB.limpiarFiltros()}" 
                                                  update="@form" 
                                                  value="Limpiar filtros"/> |
                                 <p:commandLink id="cmdSalir" 
                                                   styleClass="boton rojo" 
                                                  value="Salir" 
                                                  action="#{HomeMB.logout}" 
                                                  immediate="true"/>
                             </h:panelGroup>
                        </h:panelGroup>
                   </h:panelGroup>
               </h:form>
          </f:view>
    \langle/ui\cdotdefine>
</ui:composition>
```
#### ANEXO II

#### **PlazasTiendaVEjb.java**

Código en donde se manda a traer la información de la vista para poder llenar los filtros.

```
import java.util.ArrayList;
import java.util.List;
import java.util.logging.Level;
import java.util.logging.Logger;
import javax.ejb.Stateless;
import javax.ejb.TransactionAttributeType;
import javax.ejb.TransactionManagement;
import javax.ejb.TransactionManagementType;
import javax.persistence.EntityManager;
import javax.persistence.PersistenceContext;
import javax.persistence.Query;
import javax.persistence.criteria.CriteriaBuilder;
import javax.persistence.criteria.CriteriaQuery;
import javax.persistence.criteria.Root;
```
#### **UPPuebla – Ingeniería en Informática 62**

```
@Stateless
@TransactionManagement(TransactionManagementType.BEAN)
public class PlazaTiendasVEjb implements PlazaTiendasVEjbRemote {
     @PersistenceContext(unitName = "CNT_PU")
     private EntityManager cntPU;
    private Logger logger = Logger.getLogger(PlazaTiendasVEjb.class.toString());
    @Override
    @javax.ejb.TransactionAttribute(TransactionAttributeType.NEVER)
    public List<PlazasTiendasV> getAllPlazas() throws Exception {
         try {
             CriteriaBuilder cb = cntPU.getCriteriaBuilder();
             CriteriaQuery<Object[]> q = cb.createQuery(Object[].class);
             Root<PlazasTiendasV> c = q.from(PlazasTiendasV.class);
             q.select(cb.array(c.get("crPlaza"), c.get("descPlaza"))).distinct(true);
            List<Object[]> result = cntPU.createQuery(q).getResultList();
            List<PlazasTiendasV> list = new ArrayList<PlazasTiendasV>();
             for (Object[] record : result) {
                 list.add(new PlazasTiendasV((String) record[0], null, (String) 
record[1], null, null));
 }
             return list;
         } catch (Exception ex) {
             logger.log(Level.SEVERE, "Error al obtener la lista de Plazas" +
                    DataUtils.joinArrray(ex.getStackTrace(), "\n"));
             throw new Exception(ex);
         }
     }
     @Override
     @javax.ejb.TransactionAttribute(TransactionAttributeType.NEVER)
    public List<PlazasTiendasV> getAllTiendas(String crPlaza) throws Exception {
         try {
             Query q;
             if (crPlaza == null) {
                 q = cntPU.createNamedQuery("PlazasTiendasV.findAllPlazasTiendas");
             } else {
                 q = cntPU.createNamedQuery("PlazasTiendasV.findAllTiendasByPlaza");
                 q.setParameter("crPlaza", crPlaza);
 }
             return q.getResultList();
         } catch (Exception ex) {
             logger.log(Level.SEVERE, "Error al obtener la lista de Tiendas" +
                    DataUtils.joinArrray(ex.getStackTrace(), "\n"));
            throw new Exception(ex);
         }
     }
     @javax.ejb.TransactionAttribute(TransactionAttributeType.NEVER)
    public String getUbicacionByTienda(String crTienda) throws Exception {
         try {
             Query q;
             if (crTienda == null) {
                 q = cntPU.createNamedQuery("PlazasTiendasV.findUbicacionByPlazaTienda");
                 //Valor default Prueba...
                 q.setParameter("crTienda", "50NCF");
             } else {
                 q = cntPU.createNamedQuery("PlazasTiendasV.findUbicacionByPlazaTienda");
                 q.setParameter("crTienda", crTienda);
 }
             return q.getResultList().toString().replace("[", "").replace("]", "");
         } catch (Exception ex) {
             logger.log(Level.SEVERE, "Error al obtener la ubicacion" +
                     DataUtils.joinArrray(ex.getStackTrace(), "\n"));
```

```
throw new Exception(ex);
        }
    }
    public String getDescPlaza(String crPlaza) throws Exception{
    try {
            Query q;
            if (crPlaza == null) {
                q = cntPU.createNamedQuery("PlazasTiendasV.findDescPlaza");
            } else {
                q = cntPU.createNamedQuery("PlazasTiendasV.findDescPlaza");
                q.setParameter("crPlaza", crPlaza);
 }
            return q.getResultList().toString().replace("[", "").replace("]", "");
        } catch (Exception ex) {
            logger.log(Level.SEVERE, "Error al obtener descPlaza" +
                  DataUtils.joinArrray(ex.getStackTrace(), "\n"));
           throw new Exception(ex);
        }
    }
    public String getDescTienda(String crTienda) throws Exception{
    try {
            Query q;
            if (crTienda == null) {
                q = cntPU.createNamedQuery("PlazasTiendasV.findDescTienda");
            } else {
                q = cntPU.createNamedQuery("PlazasTiendasV.findDescTienda");
                q.setParameter("crTienda", crTienda);
 }
            return q.getResultList().toString().replace("[", "").replace("]", "");
        } catch (Exception ex) {
            logger.log(Level.SEVERE, "Error al obtener descTienda" +
                   DataUtils.joinArrray(ex.getStackTrace(), "\n"));
           throw new Exception(ex);
        }
    }
```
}

### **6. Referencias bibliográficas**

[1] Grady Booch,James Rumbaugh . "El Proceso Unificado de Desarrollo de Software" Editorial Pearson, México, 2000.

[2] URL: https://www.ibm.com/support/knowledgecenter/, IBM Knowledge Center, en ella se puede consultar la información de Java EE Fecha de consulta: 3/Noviembre/2018

[3] URL: https://netbeans.org/features/index.html Página oficial de Netbeans, en ella se puede consultar las características de Netbeans, Fecha de consulta: 3/Noviembre/2018

[4] URL: https://www.oracle.com/lad/middleware/weblogic/ Sitio oficial de descripción de WebLogic Server, en esté se puede consultar la información general de la herramienta, Fecha de Consulta: 4/Noviembre/2018

[5] URL: https://desarrolloweb.com/articulos/840.php, Sitio de desarrollo web, en él se puede consultar las principales características de Oracle, Fecha de consulta: 6/Noviembre/2018

[6] URL: https://www.apache.org/, Sitio oficial de Apache, en él se puede informar de las librerías que provee. Fecha de consulta: 7/Noviembre/2018

[7] Jesús, Villamor, Simon."Introducción Sistemas de Información". (http://www.it.uc3m.es/mcfp/docencia/si/material/1\_cli-ser\_mcfp.pdf) Fecha de consulta: 14/Noviembre/2018

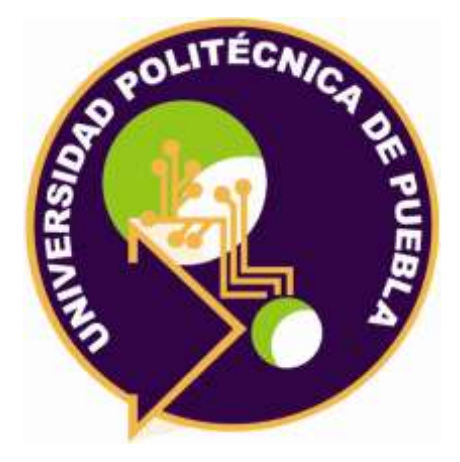

Universidad Politécnica de Puebla Ingeniería en Informática

> Jesús Aguilar Cano Roberto Melchor Agustín Rebeca Rodríguez Huesca

Este documento se distribuye para los términos de la Licencia 2.5 Creative Commons (CC-BC-NC-ND 2.5 MX)